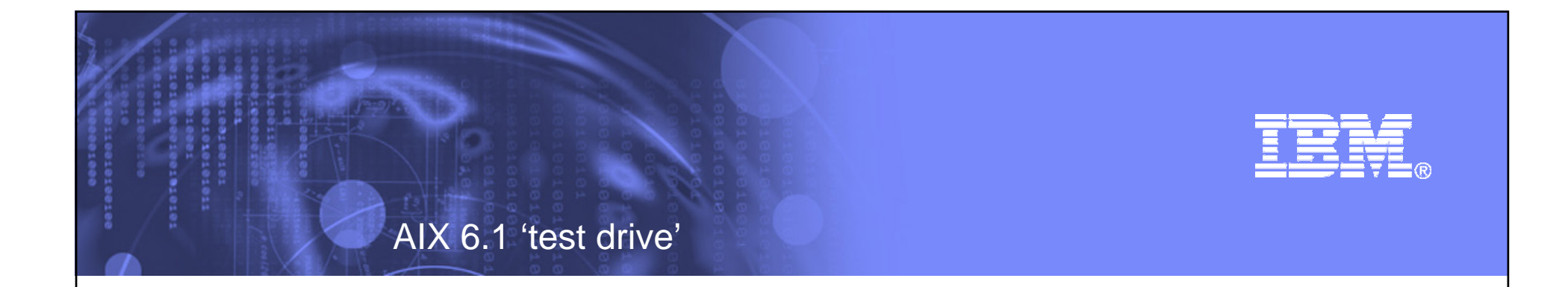

# A04

### AIX 6.1 Features That Make You Go "ooo" (LAB)

### Peter Nutt – nuttp@uk.ibm.com

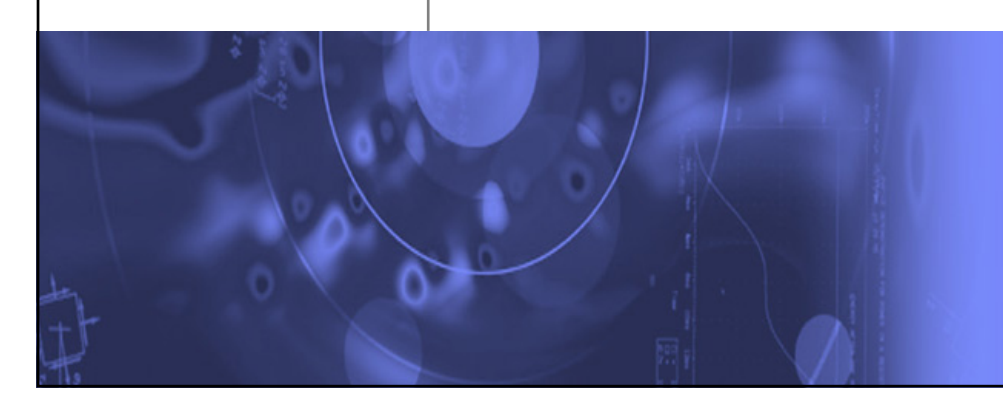

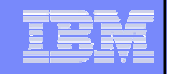

### Special notices

This document was developed for IBM offerings in the United States as of the date of publication. IBM may not make these offerings available in other countries, and the information is subject to change without notice. Consult your local IBM business contact for information on the IBM offerings available in your area.

Information in this document concerning non-IBM products was obtained from the suppliers of these products or other public sources. Questions on the capabilities of non-IBM products should be addressed to the suppliers of those products.

IBM may have patents or pending patent applications covering subject matter in this document. The furnishing of this document does not give you any license to these patents. Send license inquires, in writing, to IBM Director of Licensing, IBM Corporation, New Castle Drive, Armonk, NY 10504-1785 USA.

All statements regarding IBM future direction and intent are subject to change or withdrawal without notice, and represent goals and objectives only.

The information contained in this document has not been submitted to any formal IBM test and is provided "AS IS" with no warranties or guarantees either expressed or implied.

All examples cited or described in this document are presented as illustrations of the manner in which some IBM products can be used and the results that may be achieved. Actual environmental costs and performance characteristics will vary depending on individual client configurations and conditions.

IBM Global Financing offerings are provided through IBM Credit Corporation in the United States and other IBM subsidiaries and divisions worldwide to qualified commercial and government clients. Rates are based on a client's credit rating, financing terms, offering type, equipment type and options, and may vary by country. Other restrictions may apply. Rates and offerings are subject to change, extension or withdrawal without notice.

IBM is not responsible for printing errors in this document that result in pricing or information inaccuracies.

All prices shown are IBM's United States suggested list prices and are subject to change without notice; reseller prices may vary.

IBM hardware products are manufactured from new parts, or new and serviceable used parts. Regardless, our warranty terms apply.

Many of the pSeries features described in this document are operating system dependent and may not be available on Linux. For more information, please check: http://www.ibm.com/servers/eserver/pseries/linux/whitepapers/linux\_pseries.html

Any performance data contained in this document was determined in a controlled environment. Actual results may vary significantly and are dependent on many factors including system hardware configuration and software design and configuration. Some measurements quoted in this document may have been made on development-level systems. There is no guarantee these measurements will be the same on generally-available systems. Some measurements quoted in this document may have been estimated through extrapolation. Users of this document should verify the applicable data for their specific environment.

Revised February 6, 2004

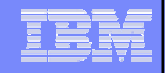

### Special notices (cont.)

The following terms are registered trademarks of International Business Machines Corporation in the United States and/or other countries: AIX, AIX/L, AIX/L(logo), alphaWorks, AS/400, BladeCenter, Blue Gene, Blue Lightning, C Set++, CICS, CICS/6000, ClusterProven, CT/2, DataHub, DataJoiner, DB2, DEEP BLUE, developerWorks, DFDSM, DirectTalk, DYNIX, DYNIX/ptx, e business(logo), e(logo)business, e(logo)server, Enterprise Storage Server, ESCON, FlashCopy, GDDM, IBM, IBM(logo), ibm.com, IBM TotalStorage Proven, IntelliStation, IQ-Link, LANStreamer, LoadLeveler, Lotus, Lotus Notes, Lotusphere, Magstar, MediaStreamer, Micro Channel, MQSeries, Net.Data, Netfinity, NetView, Network Station, Notes, NUMA-Q, Operating System/2, Operating System/400, OS/2, OS/390, OS/400, Parallel Sysplex, PartnerLink, PartnerWorld, Passport Advantage, POWERparallel, PowerPC, PowerPC(logo), Predictive Failure Analysis, PS/2, pSeries, PTX, ptx/ADMIN, RETAIN, RISC System/6000, RS/6000, RT Personal Computer, S/390, Scalable POWERparallel Systems, SecureWay, Sequent, ServerProven, SP1, SP2, SpaceBall, System/390, The Engines of e-business, THINK, ThinkPad, Tivoli, Tivoli(logo), Tivoli Management Environment, Tivoli Ready(logo), TME, TotalStorage, TrackPoint, TURBOWAYS, UltraNav, VisualAge, WebSphere, xSeries, z/OS, zSeries.

The following terms are trademarks of International Business Machines Corporation in the United States and/or other countries: Advanced Micro-Partitioning, AIX/L(logo), AIX 5L, AIX PVMe, AS/400e, Chipkill, Cloudscape, DB2 OLAP Server, DB2 Universal Database, DFDSM, DFSORT, Domino, e-business(logo), e-business on demand, eServer, Express Middleware, Express Portfolio, Express Servers, Express Servers and Storage, GigaProcessor, HACMP, HACMP/6000, Hypervisor, i5/OS, IBMLink, IMS, Intelligent Miner, Micro-Partitioning, iSeries, NUMACenter, ON DEMAND BUSINESS logo, OpenPower, POWER, Power Architecture, Power Everywhere, PowerPC Architecture, PowerPC 603, PowerPC 603e, PowerPC 604, PowerPC 750, POWER2, POWER2 Architecture, POWER3, POWER4, POWER4+, POWER5, POWER5+, POWER6, Redbooks, Sequent (logo), SequentLINK, Server Advantage, ServeRAID, Service Director, SmoothStart, SP, System p5, S/390 Parallel Enterprise Server, ThinkVision, Tivoli Enterprise, TME 10, TotalStorage Proven, Ultramedia, VideoCharger, Virtualization Engine, Visualization Data Explorer, X-Architecture, z/Architecture.

A full list of U.S. trademarks owned by IBM may be found at: http://www.**ibm.com**/legal/copytrade.shtml.

UNIX is a registered trademark in the United States, other countries or both.

Linux is a trademark of Linus Torvalds in the United States, other countries or both.

Microsoft, Windows, Windows NT and the Windows logo are registered trademarks of Microsoft Corporation in the United States and/or other countries.

Intel, Itanium and Pentium are registered trademarks and Xeon and MMX are trademarks of Intel Corporation in the United States and/or other countries

AMD Opteron is a trademark of Advanced Micro Devices, Inc.

Java and all Java-based trademarks and logos are trademarks of Sun Microsystems, Inc. in the United States and/or other countries.

TPC-C and TPC-H are trademarks of the Transaction Performance Processing Council (TPPC).

SPECint, SPECfp, SPECjbb, SPECweb, SPECjAppServer, SPEC OMP, SPECviewperf, SPECapc, SPEChpc, SPECjvm, SPECmail, SPECimap and SPECsfs are trademarks of the Standard Performance Evaluation Corp (SPEC).

NetBench is a registered trademark of Ziff Davis Media in the United States, other countries or both.

Other company, product and service names may be trademarks or service marks of others. Revised July 20, 2005

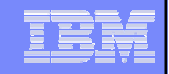

### Notes on benchmarks and values

The IBM benchmarks results shown herein were derived using particular, well configured, development-level and generally-available computer systems. Buyers should consult other sources of information to evaluate the performance of systems they are considering buying and should consider conducting application oriented testing. For additional information about the benchmarks, values and systems tested, contact your local IBM office or IBM authorized reseller or access the Web site of the benchmark consortium or benchmark vendor.

IBM benchmark results can be found in the IBM System p5, @server p5, pSeries, OpenPower and IBM RS/6000 Performance Report at http://www.ibm.com/servers/eserver/pseries/hardware/system\_perf.html.

Unless otherwise indicated for a system, the performance benchmarks were conducted using AIX V4.3 or AIX 5L. IBM C Set++ for AIX and IBM XL FORTRAN for AIX with optimization were the compilers used in the benchmark tests. The preprocessors used in some benchmark tests include KAP 3.2 for FORTRAN and KAP/C 1.4.2 from Kuck & Associates and VAST-2 v4.01X8 from Pacific-Sierra Research. The preprocessors were purchased separately from these vendors. Other software packages like IBM ESSL for AIX and MASS for AIX were also used in some benchmarks.

For a definition and explanation of each benchmark and the full list of detailed results, visit the Web site of the benchmark consortium or benchmark vendor.

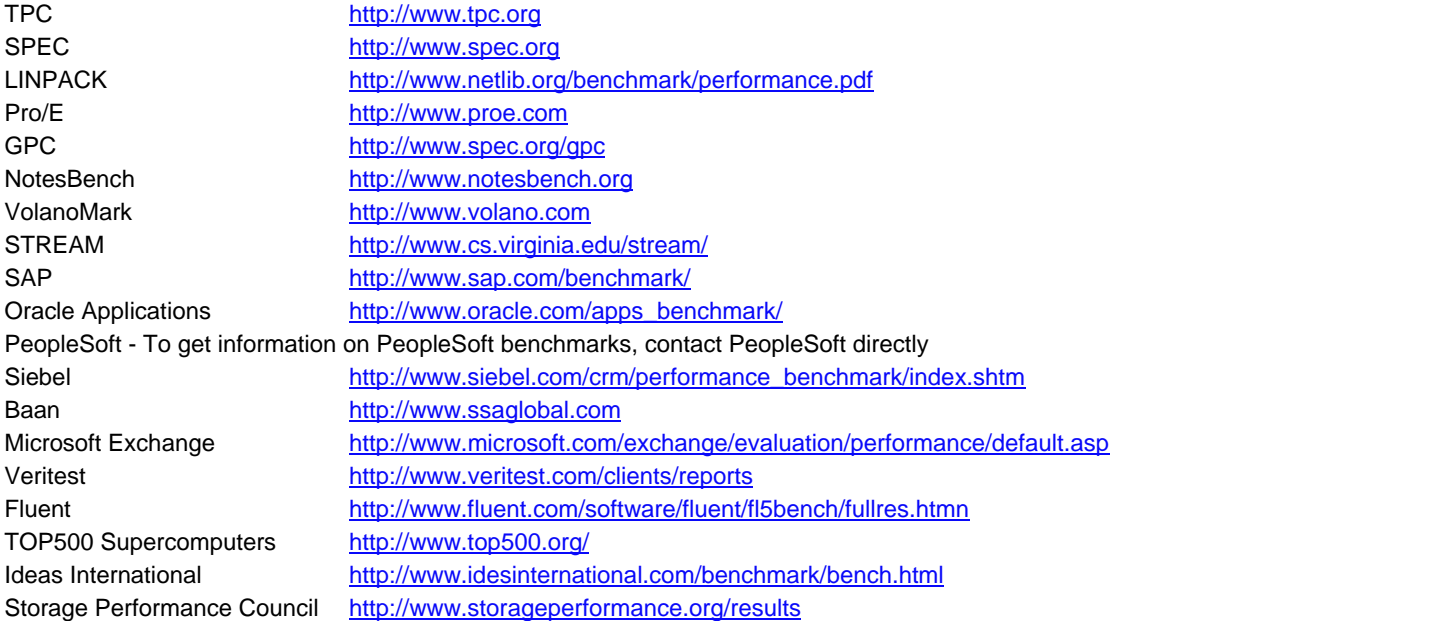

Revised July 5, 2005

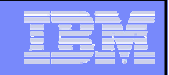

### Notes on performance estimates

#### rPerf

rPerf (Relative Performance) is an estimate of commercial processing performance relative to other IBM UNIX systems. It is derived from an IBM analytical model which uses characteristics from IBM internal workloads, TPC and SPEC benchmarks. The rPerf model is not intended to represent any specific public benchmark results and should not be reasonably used in that way. The model simulates some of the system operations such as CPU, cache and memory. However, the model does not simulate disk or network I/O operations.

rPerf estimates are calculated based on systems with the latest levels of AIX 5L and other pertinent software at the time of system announcement. Actual performance will vary based on application and configuration specifics. The IBM @server pSeries 640 is the baseline reference system and has a value of 1.0. Although rPerf may be used to approximate relative IBM UNIX commercial processing performance, actual system performance may vary and is dependent upon many factors including system hardware configuration and software design and configuration.

All performance estimates are provided "AS IS" and no warranties or guarantees are expressed or implied by IBM. Buyers should consult other sources of information, including system benchmarks, and application sizing guides to evaluate the performance of a system they are considering buying. For additional information about rPerf, contact your local IBM office or IBM authorized reseller.

Revised August 12, 2005

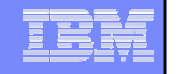

### Acknowledgements

- Jay Kruemcke AIX Offering Manager
	- Product slides
- П IBM AIX 6.1 Information center
	- http://publib.boulder.ibm.com/infocenter/pseries/v6r1/index.jsp
- $\mathcal{L}_{\mathcal{A}}$  IBM Redbooks
	- AIX V6 Advanced Security Features Introduction and Configuration
		- http://www.redbooks.ibm.com/abstracts/sg247430.html?Open
	- Introduction to Workload Partition Management in IBM AIX Version 6
		- –http://www.redbooks.ibm.com/redpieces/abstracts/sg247431.html?Open
	- IBM System p Live Partition Mobility
		- http://www.redbooks.ibm.com/abstracts/sg247460.html?Open
	- IBM AIX Version 6.1 Differences Guide
		- –http://www.redbooks.ibm.com/redpieces/abstracts/sg247559.html?Open

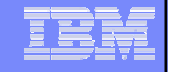

## Things to consider

- $\mathcal{L}_{\mathcal{A}}$ This familiarisation session is self-paced
- $\mathcal{L}_{\mathcal{A}}$  Text to enter into the system is undelined as shown below
	- –lslpp -L –b SystemMgmtClient

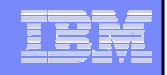

## Systems Director Console for AIX

- $\mathcal{L}$ This section introduces you to the Systems Director Console for AIX
- $\mathcal{L}_{\mathcal{A}}$  The 'console' can be viewed through a normal browser with no other software required on the 'viewing' system
- $\mathcal{L}_{\mathcal{A}}$ The console is fast, secure and flexible

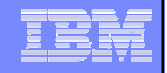

## Systems Director for AIX

- $\mathcal{L}_{\mathcal{A}}$  On your laptop/desktop PC, open a browser and enter the address of your AIX 6.1 image in the following form
	- https://'your\_host':5336/ibm/console
	- –For example if your system is 192.168.0.73
	- https://192.168.0.73:5336/ibm/console
- $\mathcal{L}_{\mathcal{A}}$ This will open a welcome screen
- × Log in as root

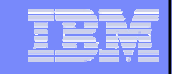

# Systems Director for AIX

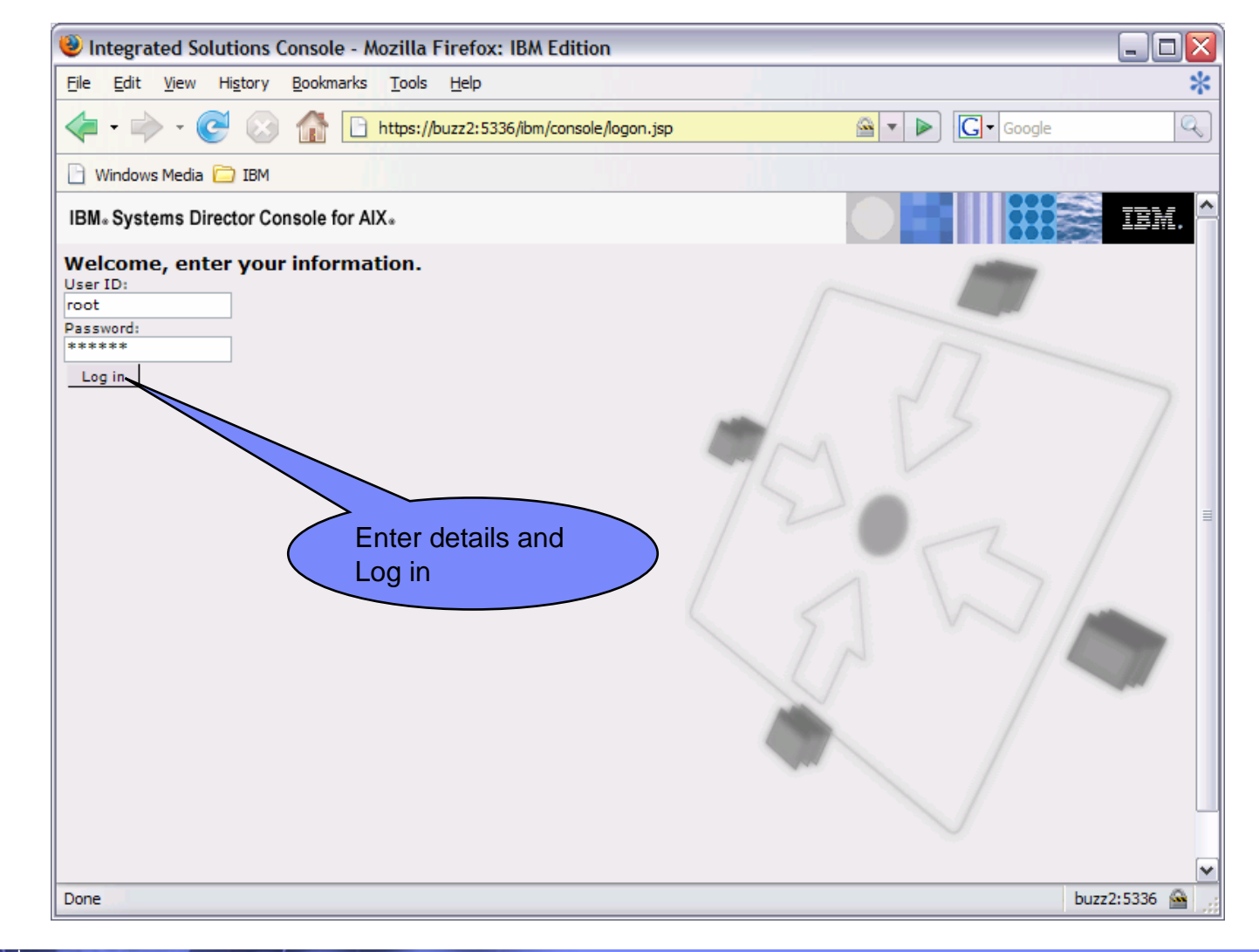

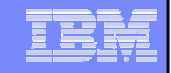

### Welcome to the console

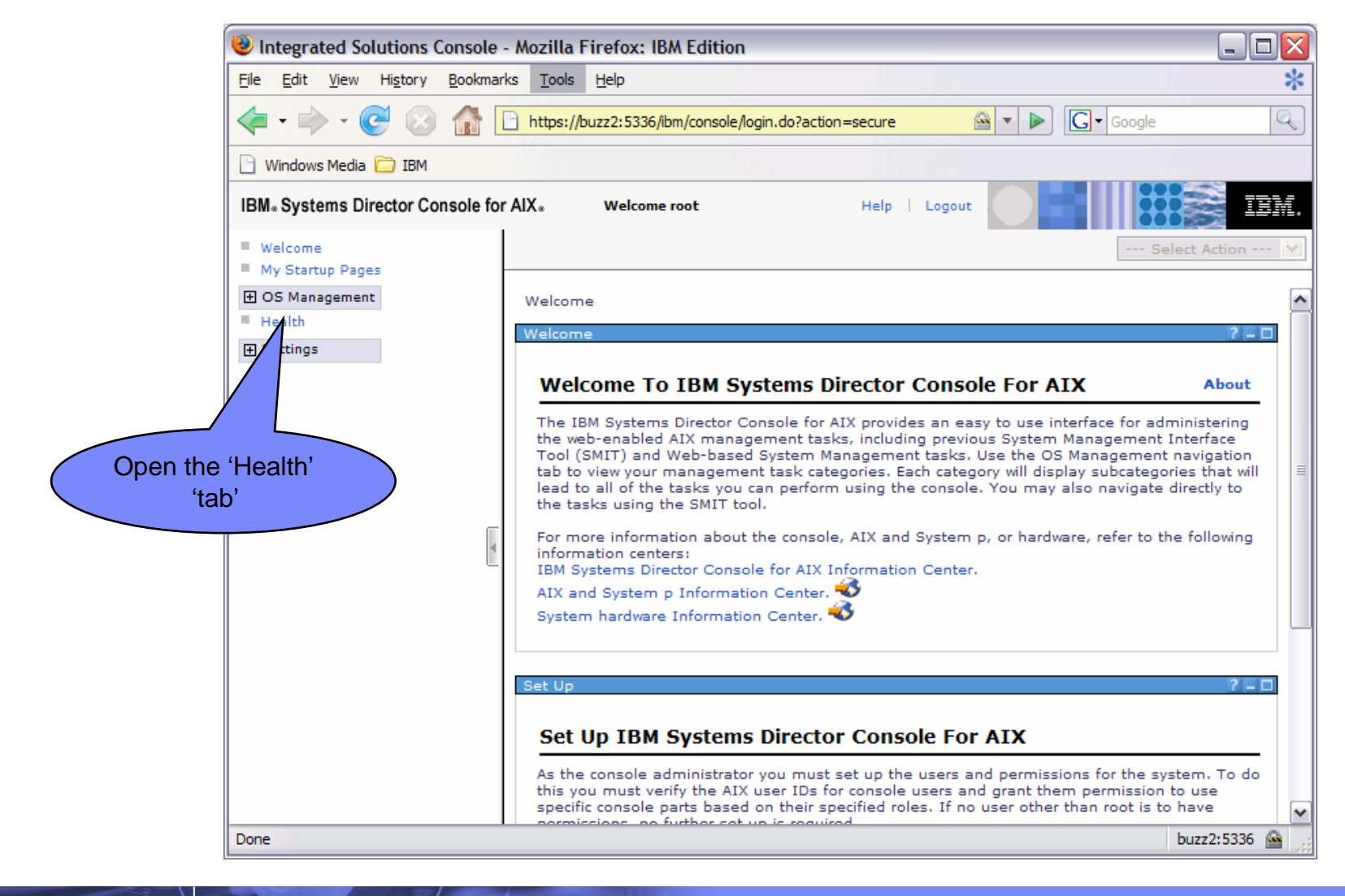

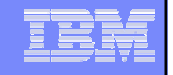

### Have a look at the health stats then open 'OS Management'

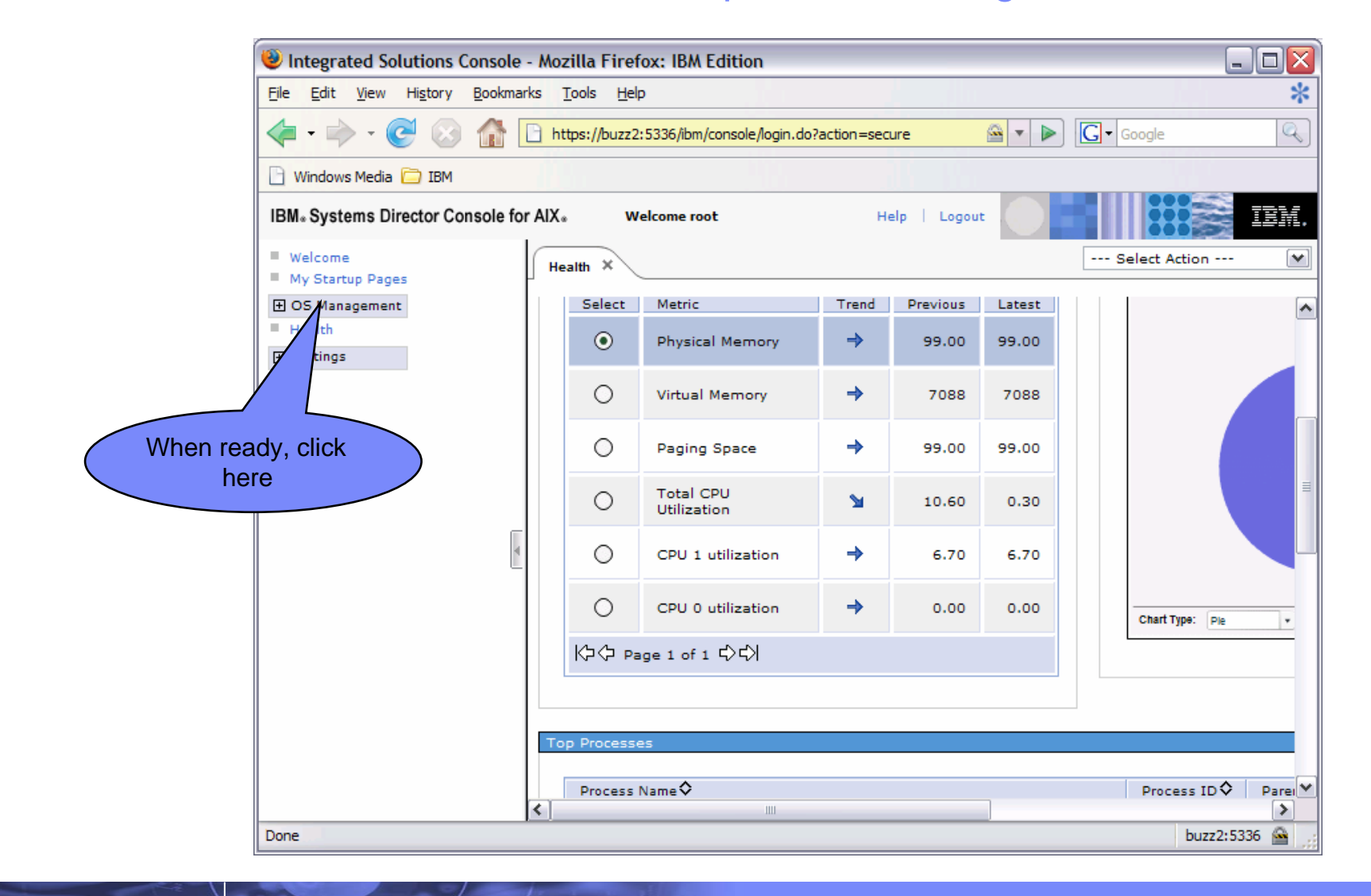

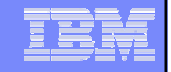

### WPAR Management

- $\mathcal{L}_{\mathcal{A}}$  This section shows how to create a system WPAR using the console
- $\mathcal{L}_{\mathcal{A}}$ How to start the WPAR
- $\mathcal{L}_{\mathcal{A}}$ How to 'connect' to the WPAR

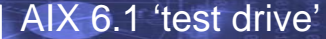

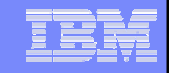

### Use the console to administer WPARs

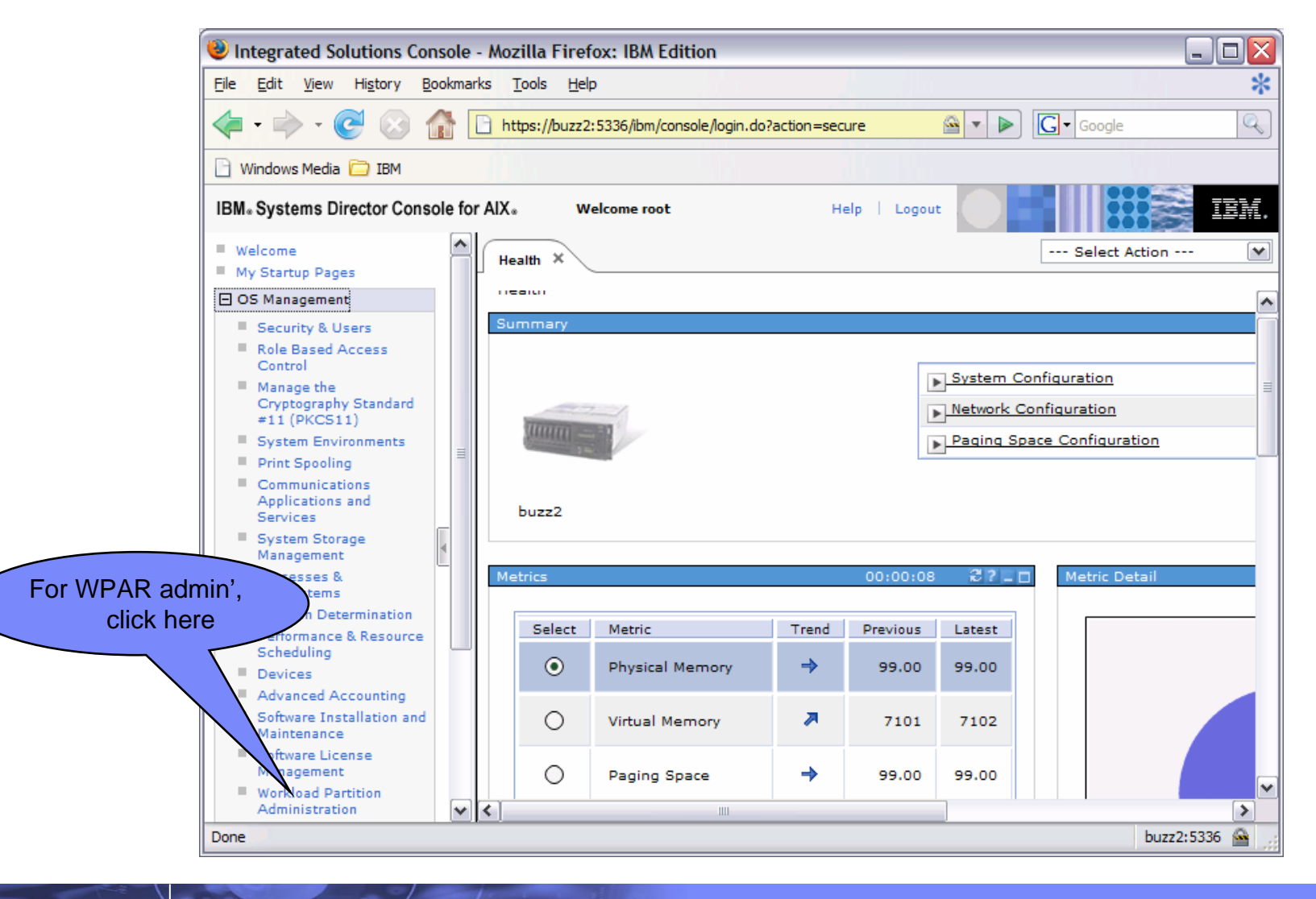

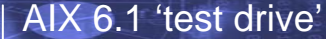

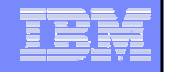

### Open the System WPAR administration page

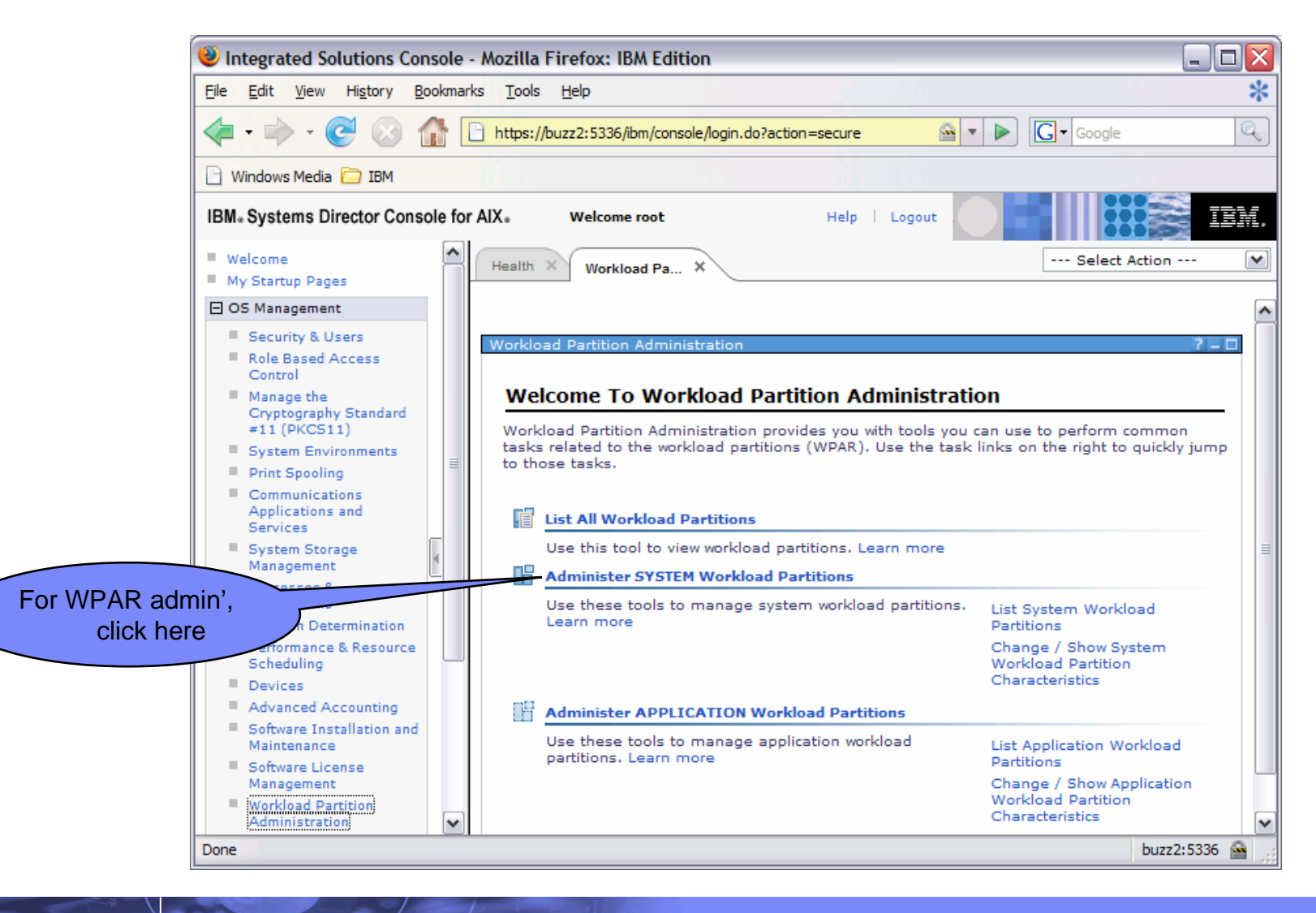

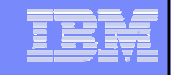

### WPAR Setup

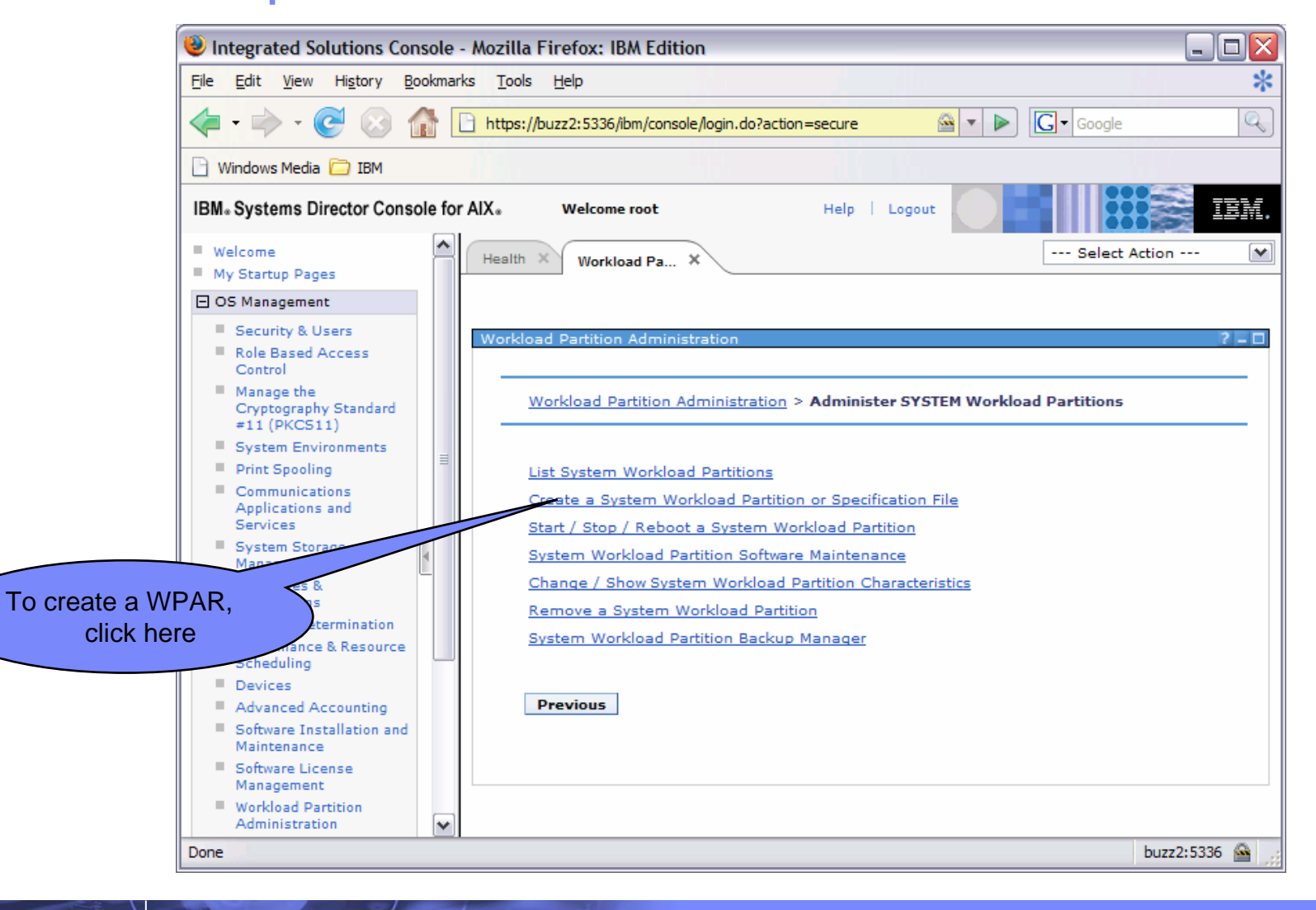

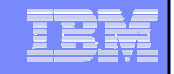

### WPAR Setup

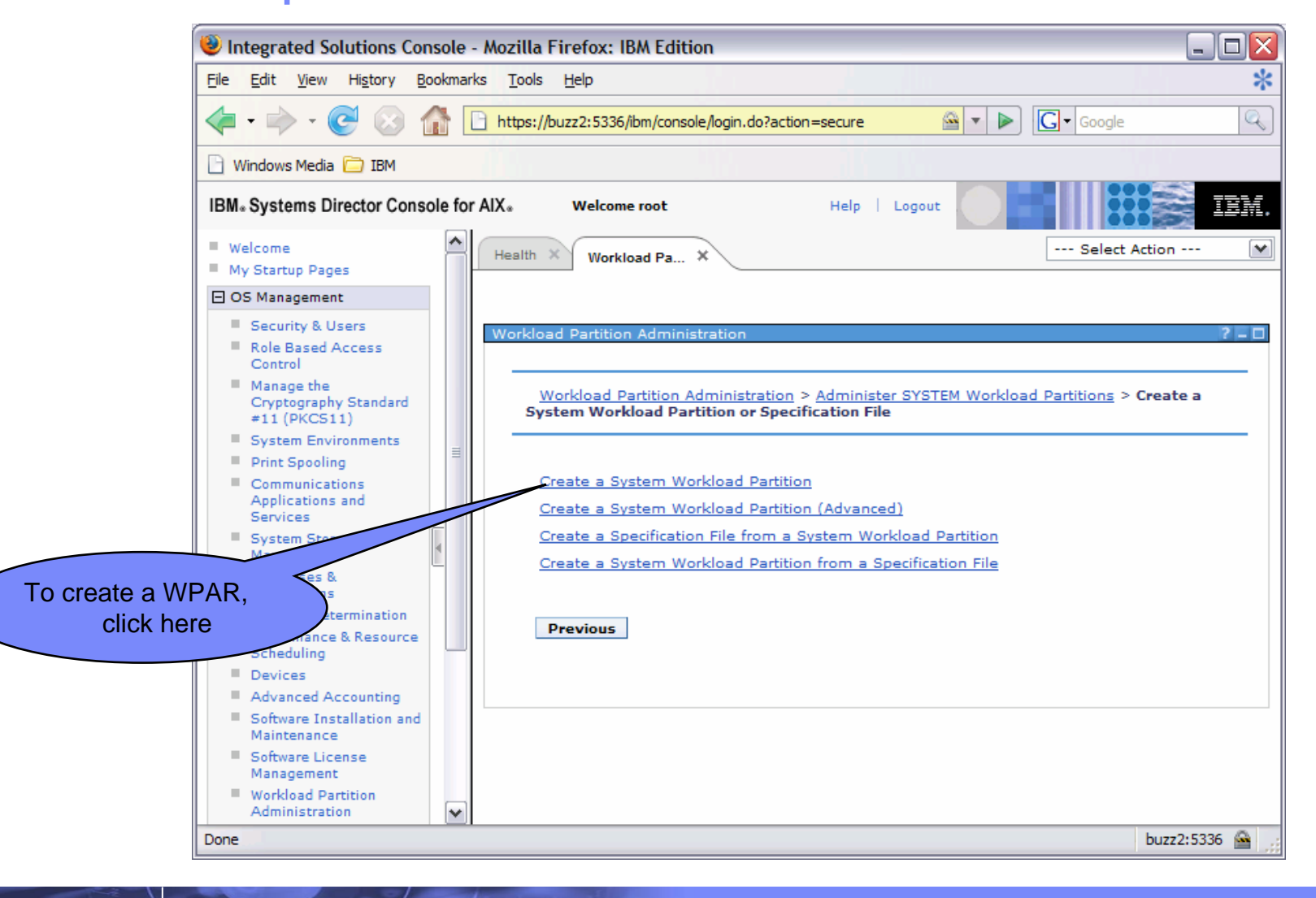

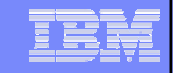

### WPAR Name: WPAR-1

– The example uses 'WPAR-1' as the name, you can choose another if you wish

#### $\mathbf{r}$ Network INTERFACE: en0

– Or other suitable 'en' device

### **Internet ADDRESS:** 192.168.0.1

- Using this address, you will be able to 'telnet' into the WPAR from the AIX image but not from 'outside'. In a 'real'environment, use a suitable IP address for connectivity to the network
- $\mathcal{L}_{\mathcal{A}}$ Mask: 255.255.255.0

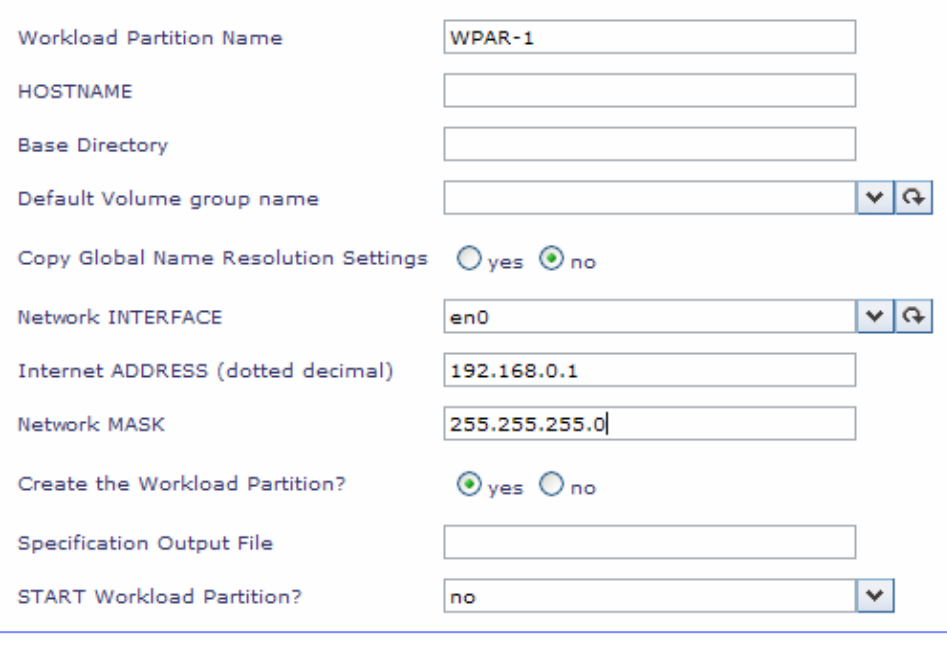

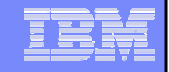

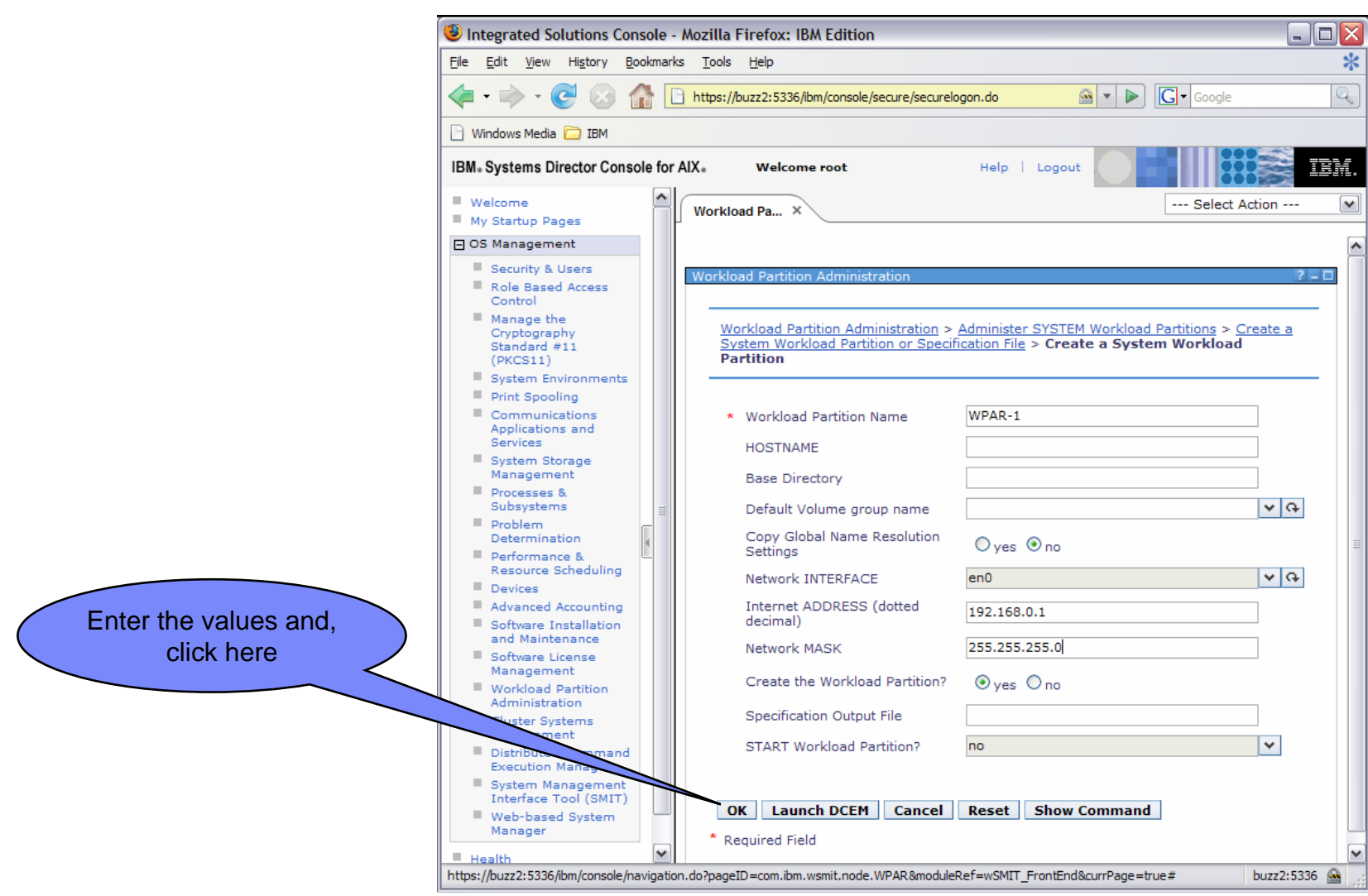

۰

 $\bullet$ 

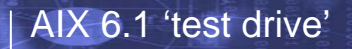

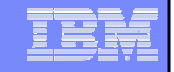

#### $\overline{\phantom{a}}$ The WPAR is created, now we need to start it

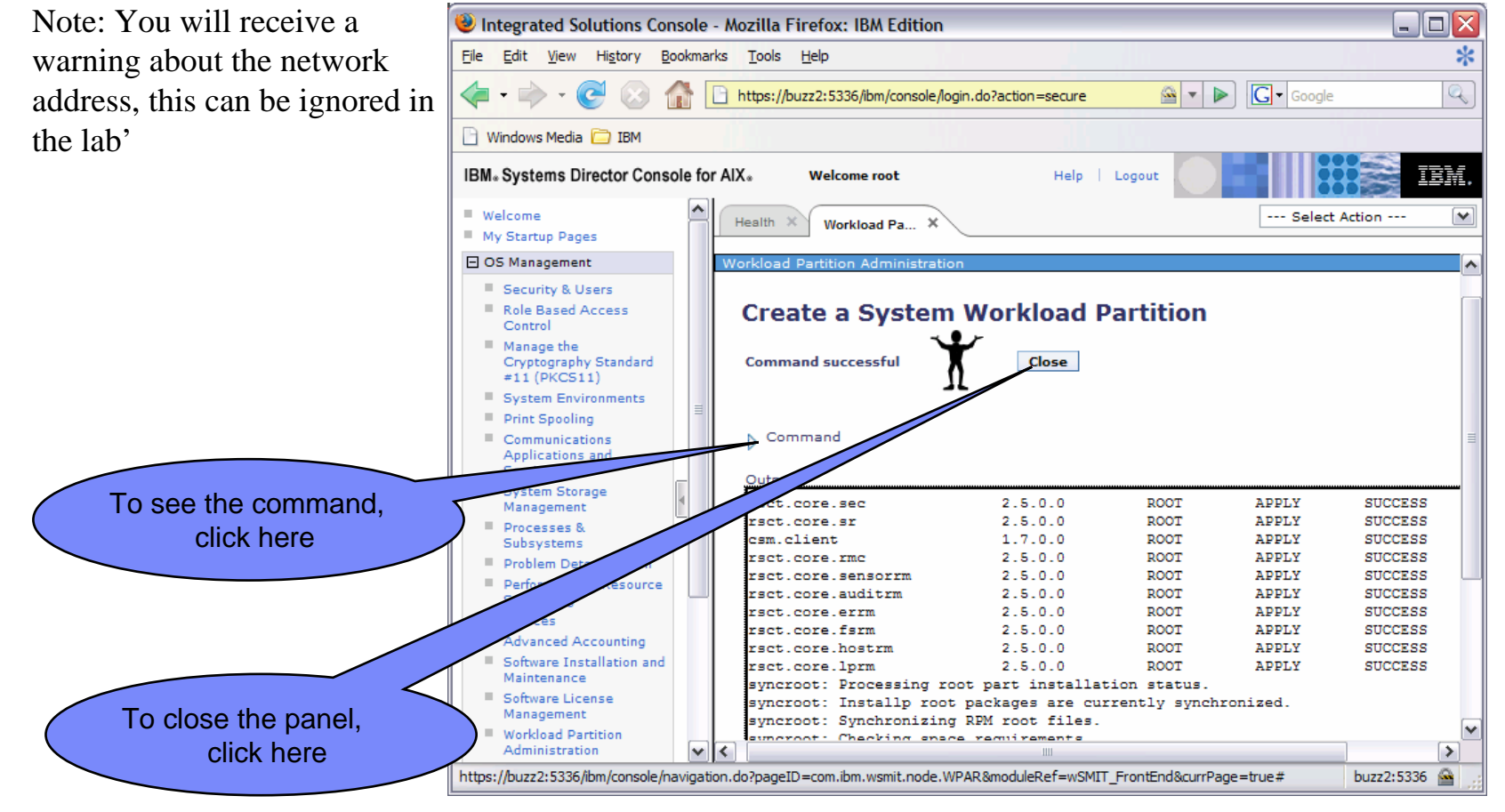

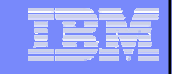

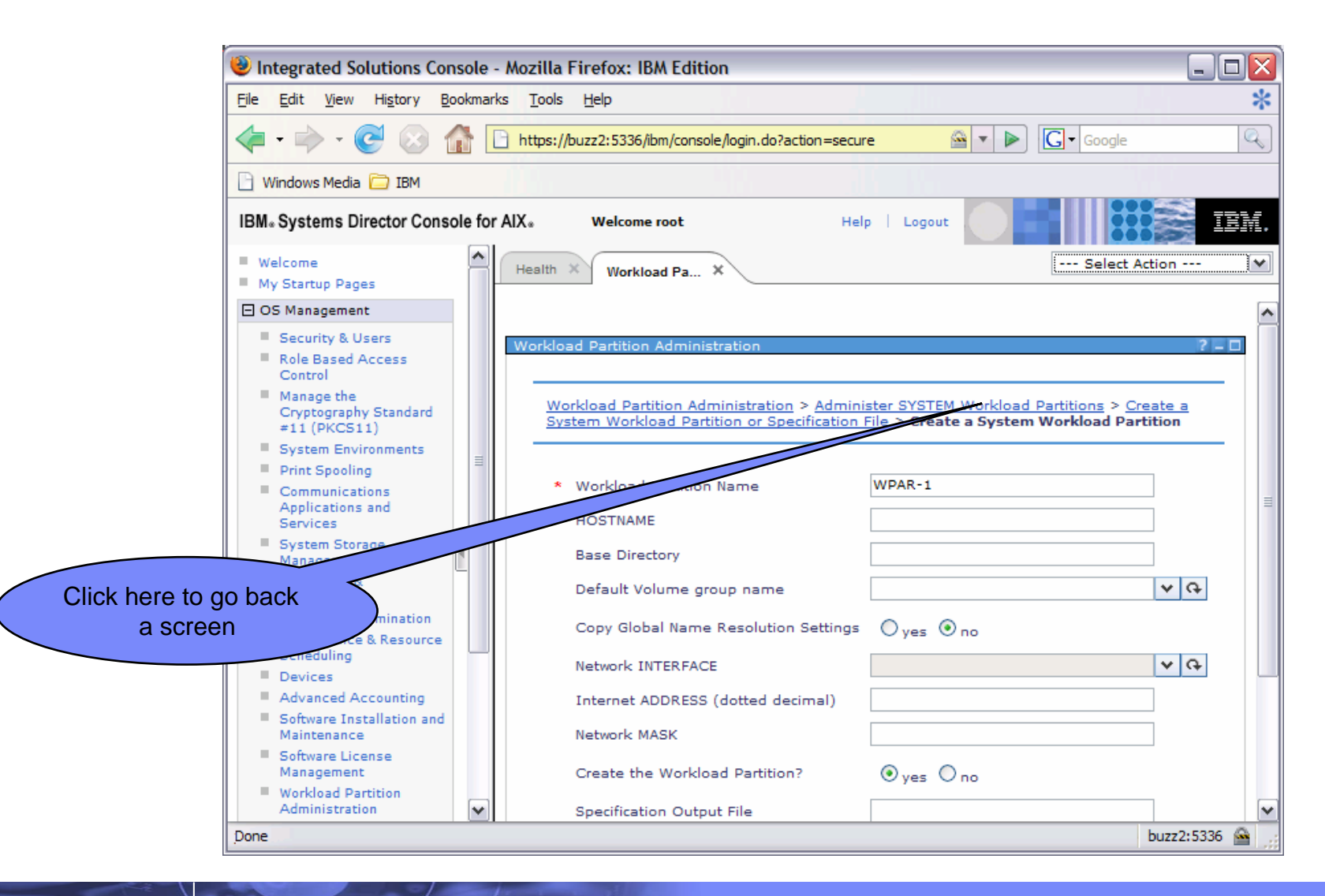

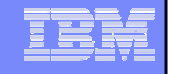

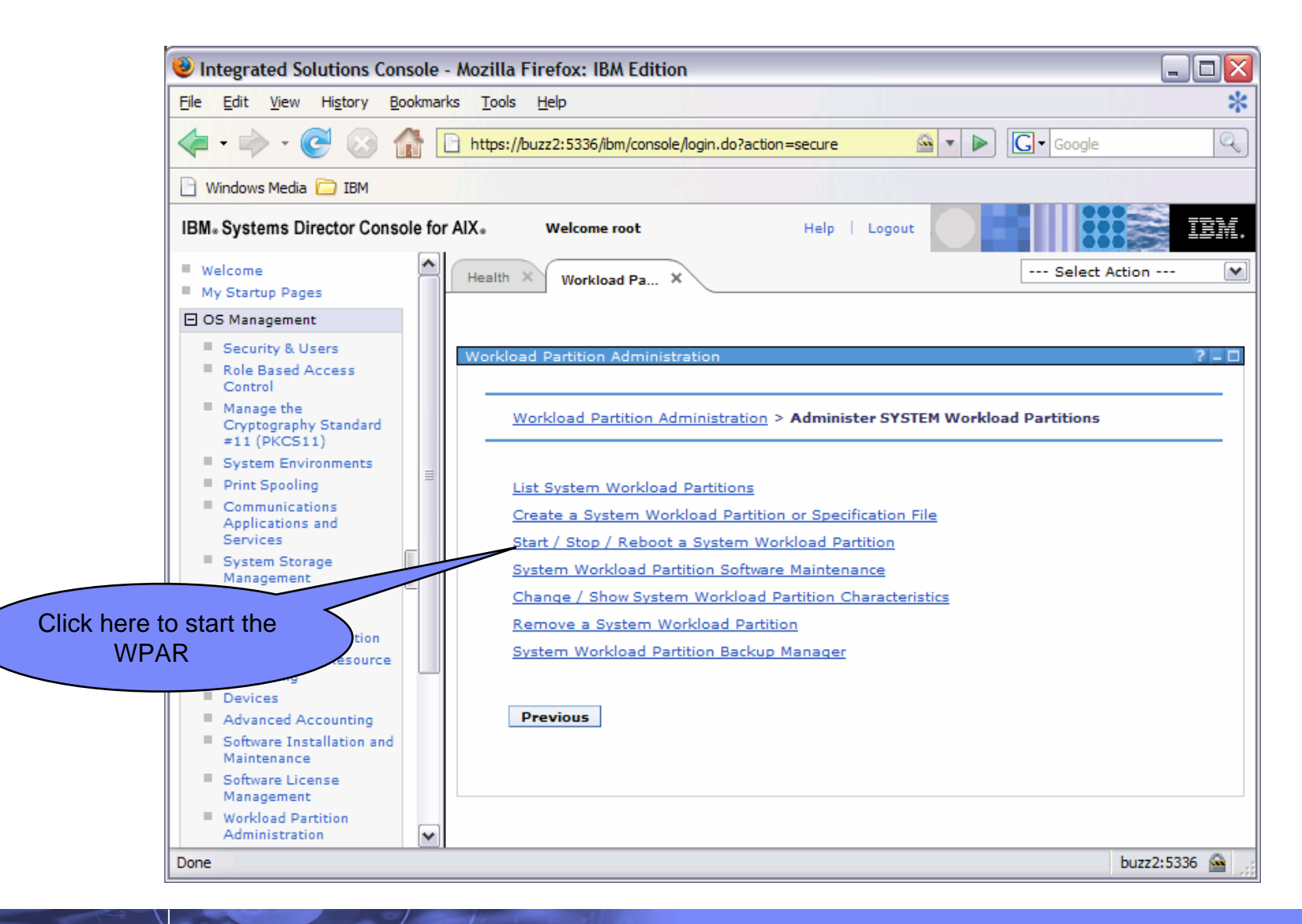

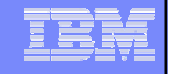

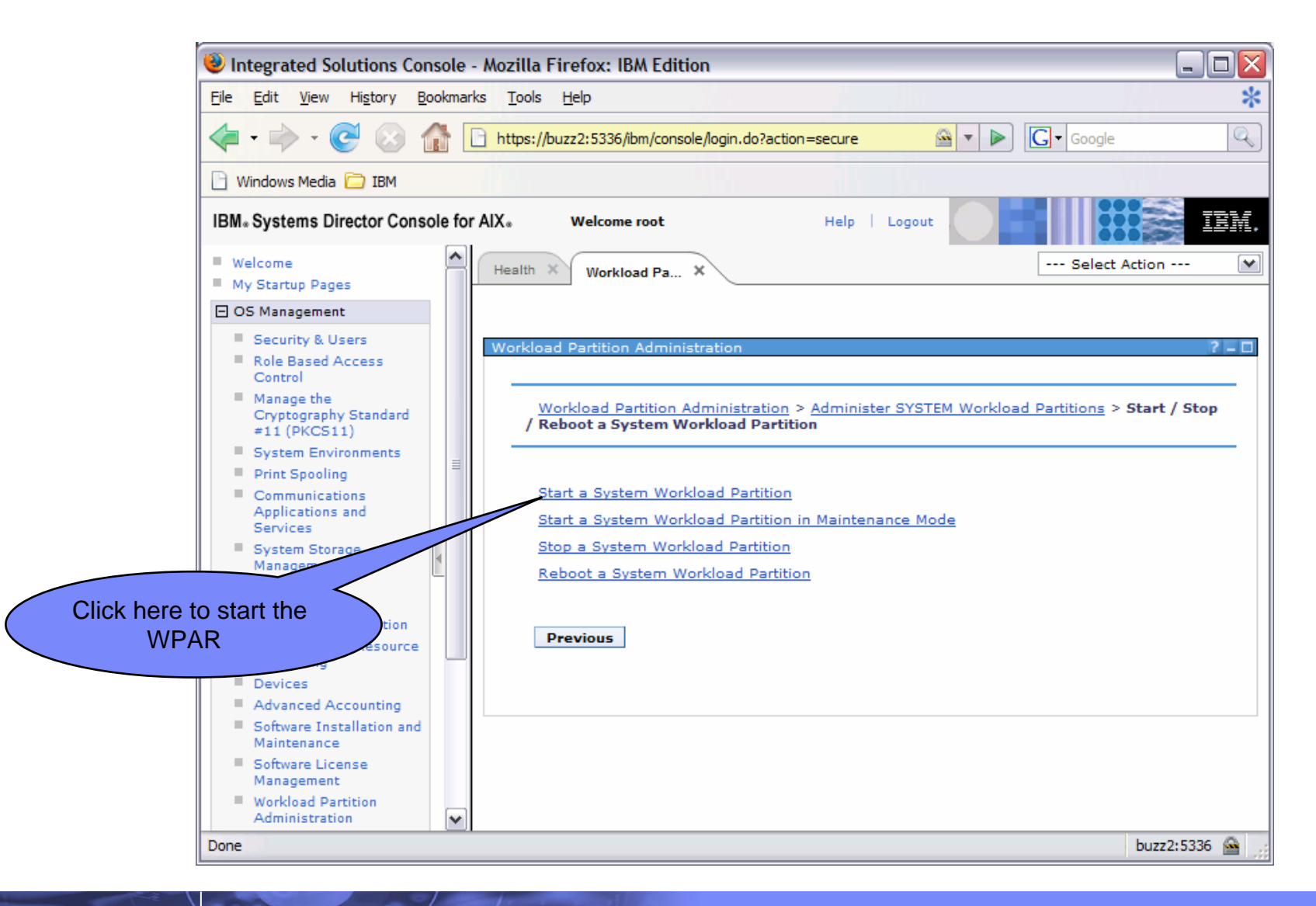

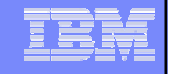

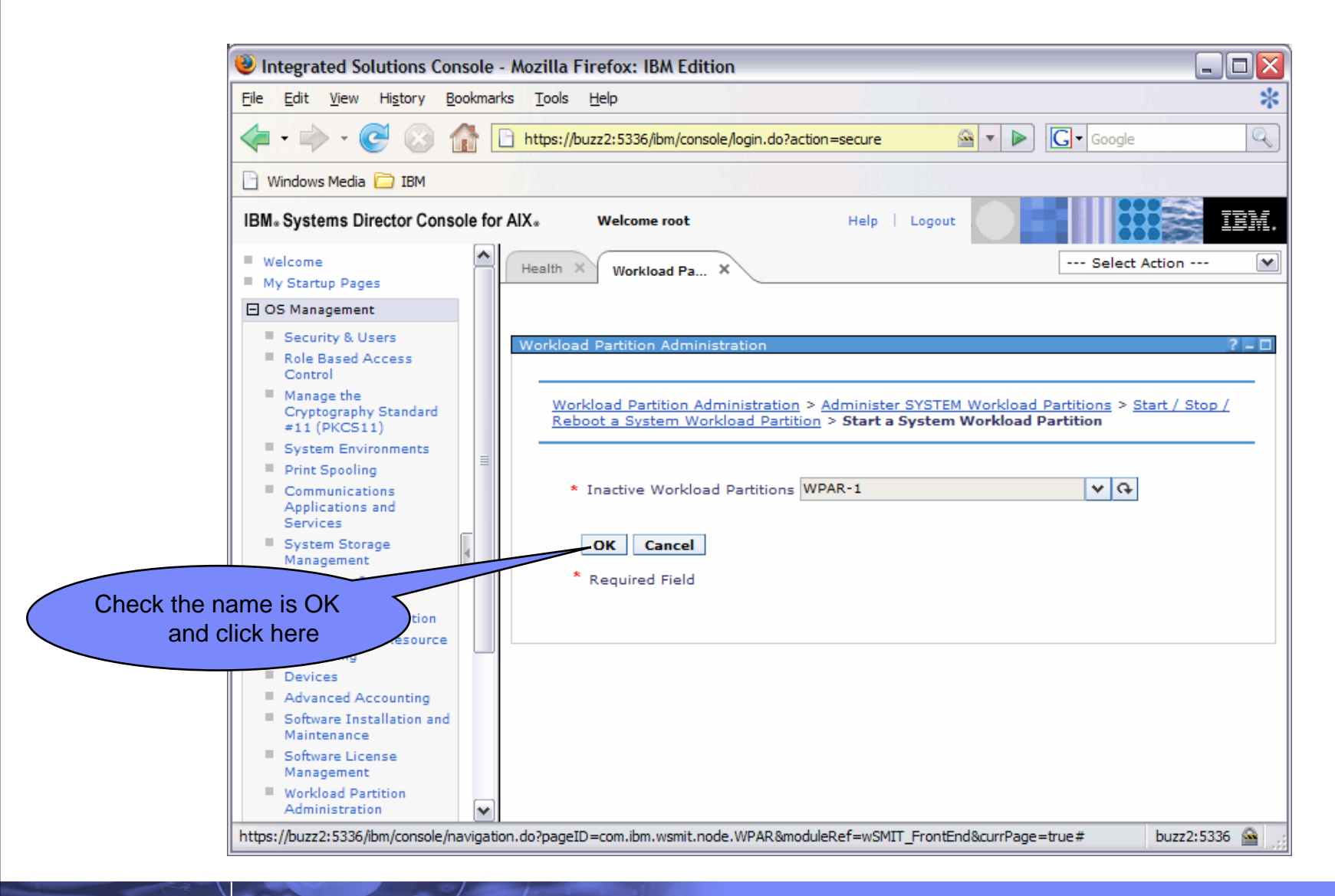

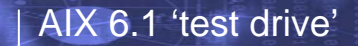

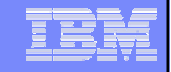

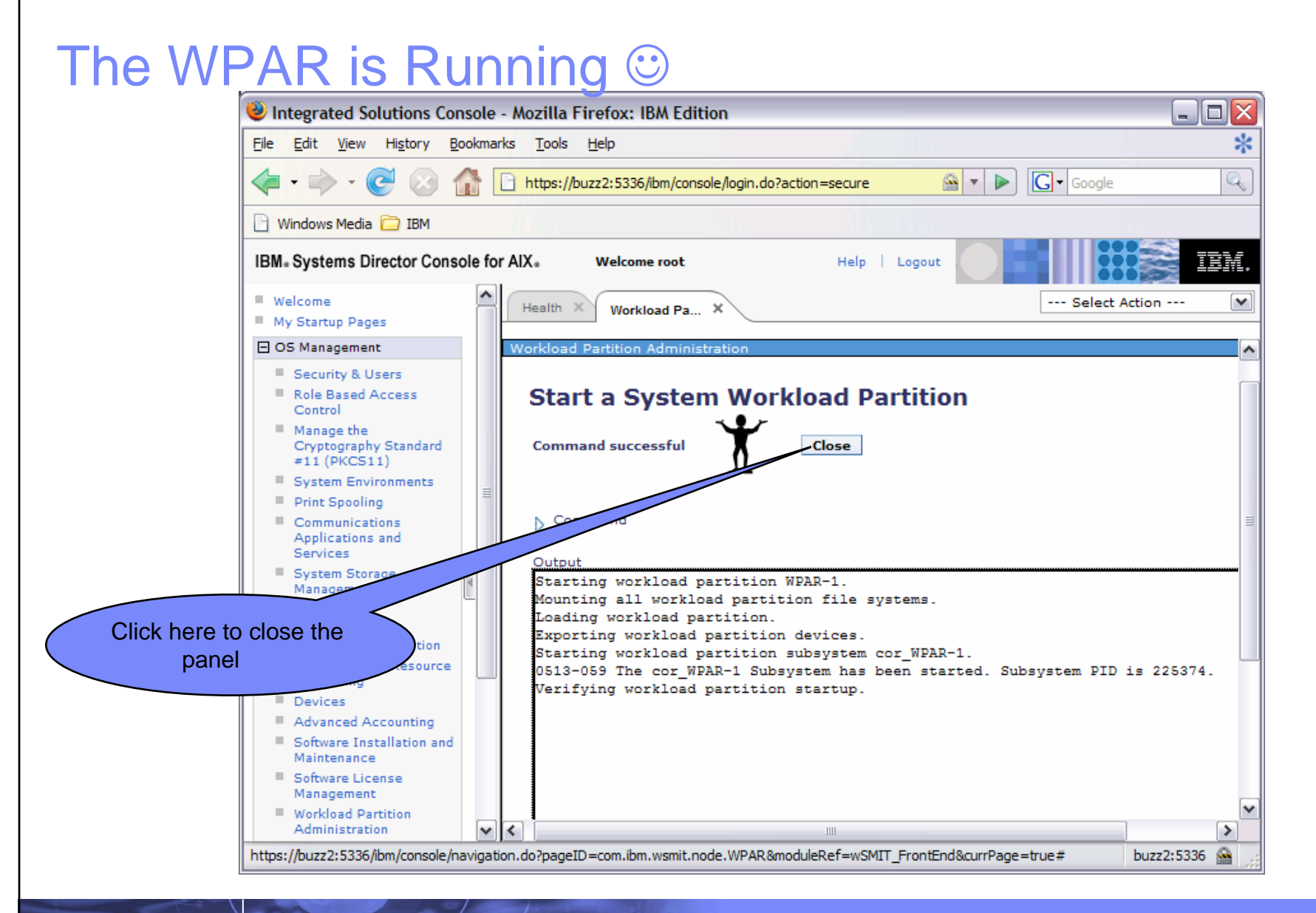

### WPAR

- П The WPAR is started, to check, look at the system and try:
	- Start in the *G***lobal** *E***nvironment – '***GE*' ('parent' AIX level)
	- lswpar
		- State should be 'A' (Active)
	- lswpar –R
	- lswpar –N
- П To log into the WPAR (from the *GE*), use:
	- telnet 'Address of WPAR-1'
		- If the WPAR does not have an IP address, <u>c1oqin WPAR-1</u> may be used to connect in place of 'telnet'

#### П Try:

- Changing the WPAR password
	- Log out and back in to see what has changed
		- The *GE* root password is unchanged
	- $-$  When logged into the WPAR do a ' $\underline{\mathtt{ps}}$   $\,$   $\underline{\mathtt{ef}}$ ' and check what processes are visible just the WPARs! Then try a 'lsdev'

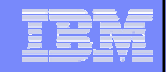

## JFS Snapshot Facility

- $\mathcal{L}_{\mathcal{A}}$  This section shows how to create an 'internal' JFS2 filesystem snapshot
- $\mathcal{L}_{\mathcal{A}}$  All filesystem operations must be performed in the *GE*
	- If you are logged into a WPAR, log out of the WPAR before doing the JFS2 Snapshot exercise

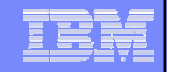

### JFS2 Filesystem Snapshot

#### $\mathcal{L}_{\mathcal{A}}$ JFS2 Integrated Snapshot

- –Up to 64 Snapshots in the same logical volume as the source file system
- Snapshots accessible under a well known directory name (.snapshots) at the filesystem root
- Useful for user initiated recovery after accidental deletion, including over NFS
- Traditional JFS2 logical volume based snapshot still supported (from AIX 5.2)

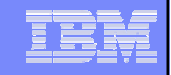

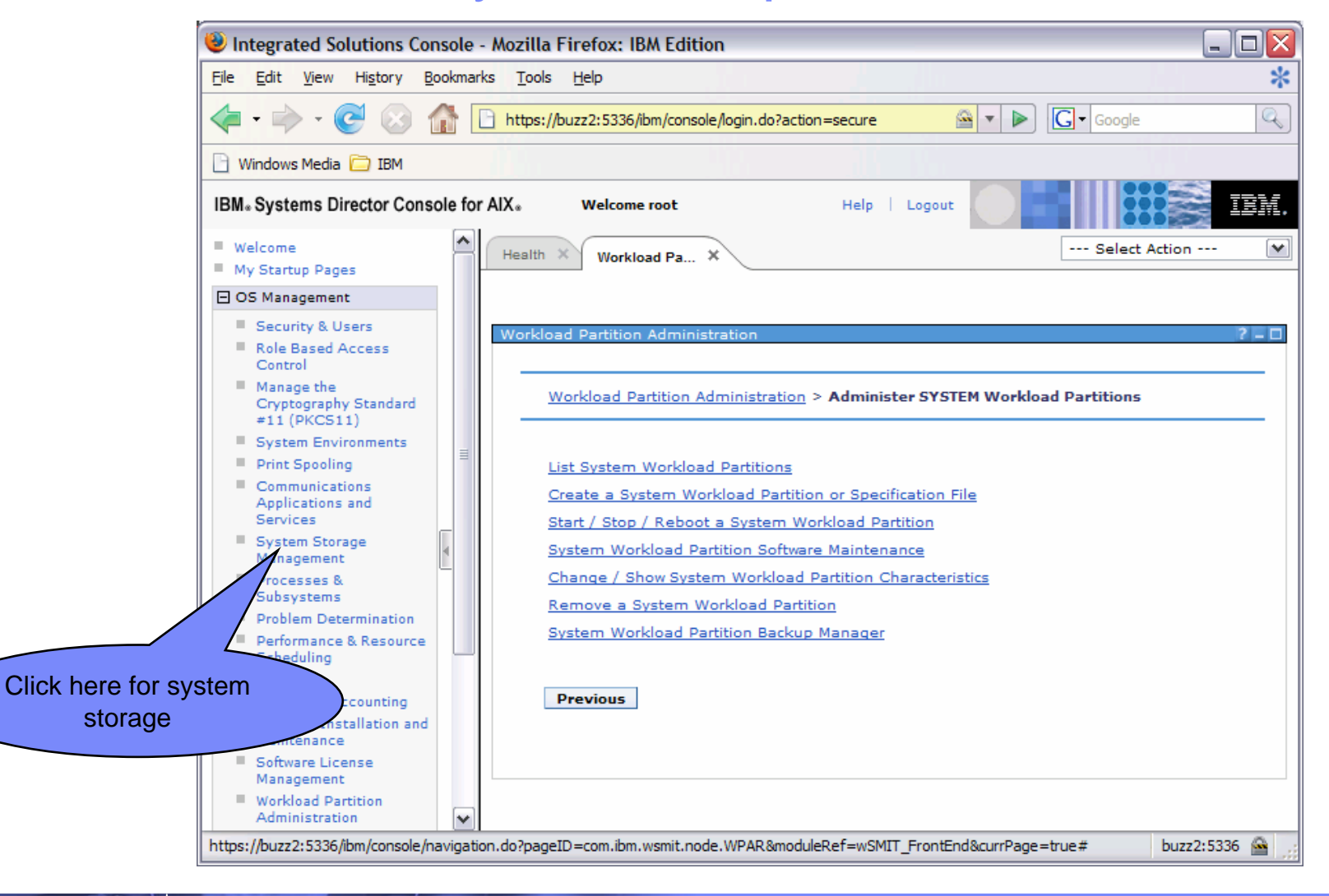

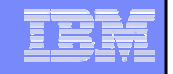

### Need to create a new filesystem for 'internal'

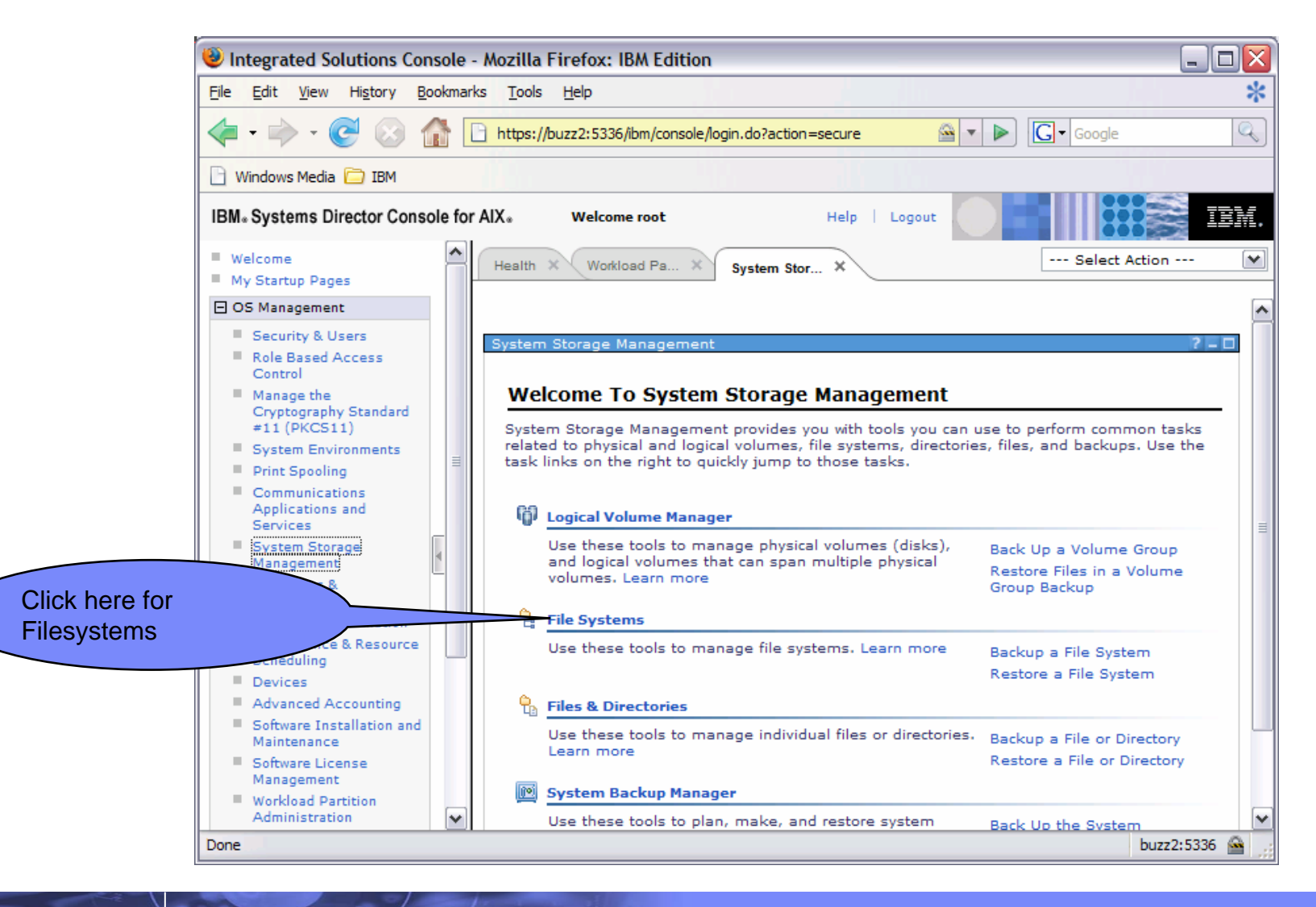

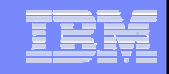

### JFS2 Internal Filesystem Snapshot

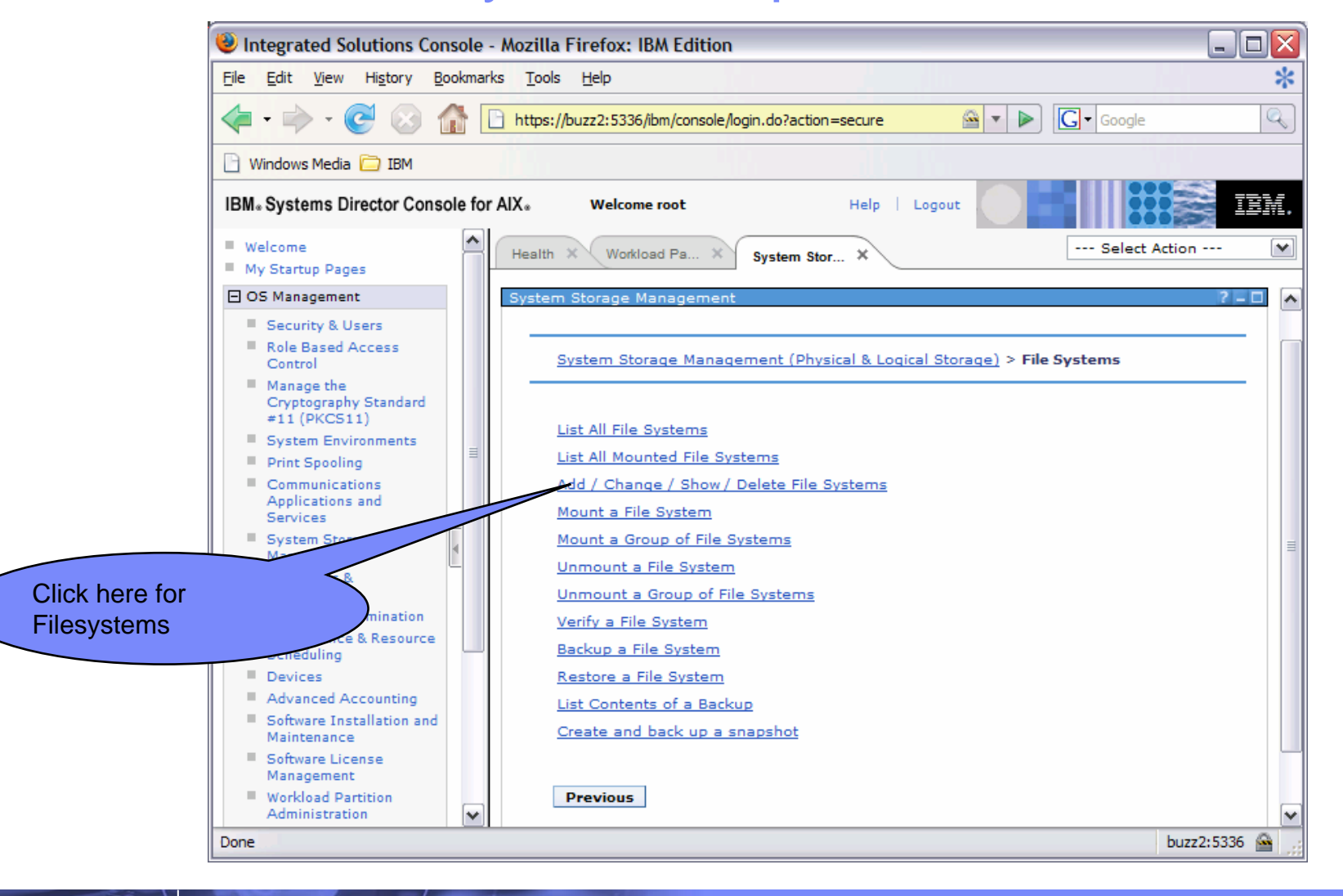

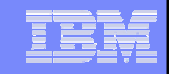

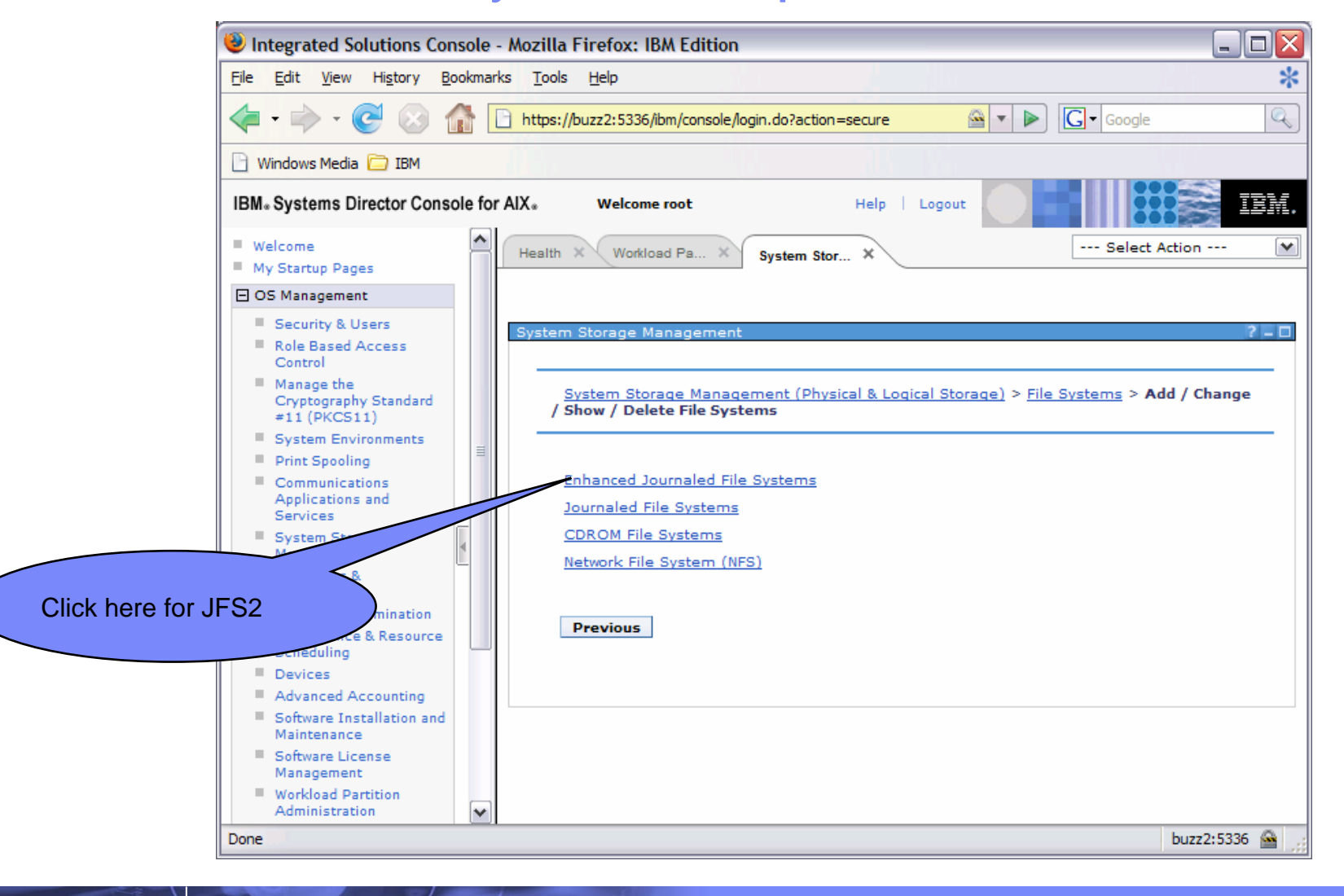

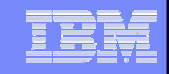

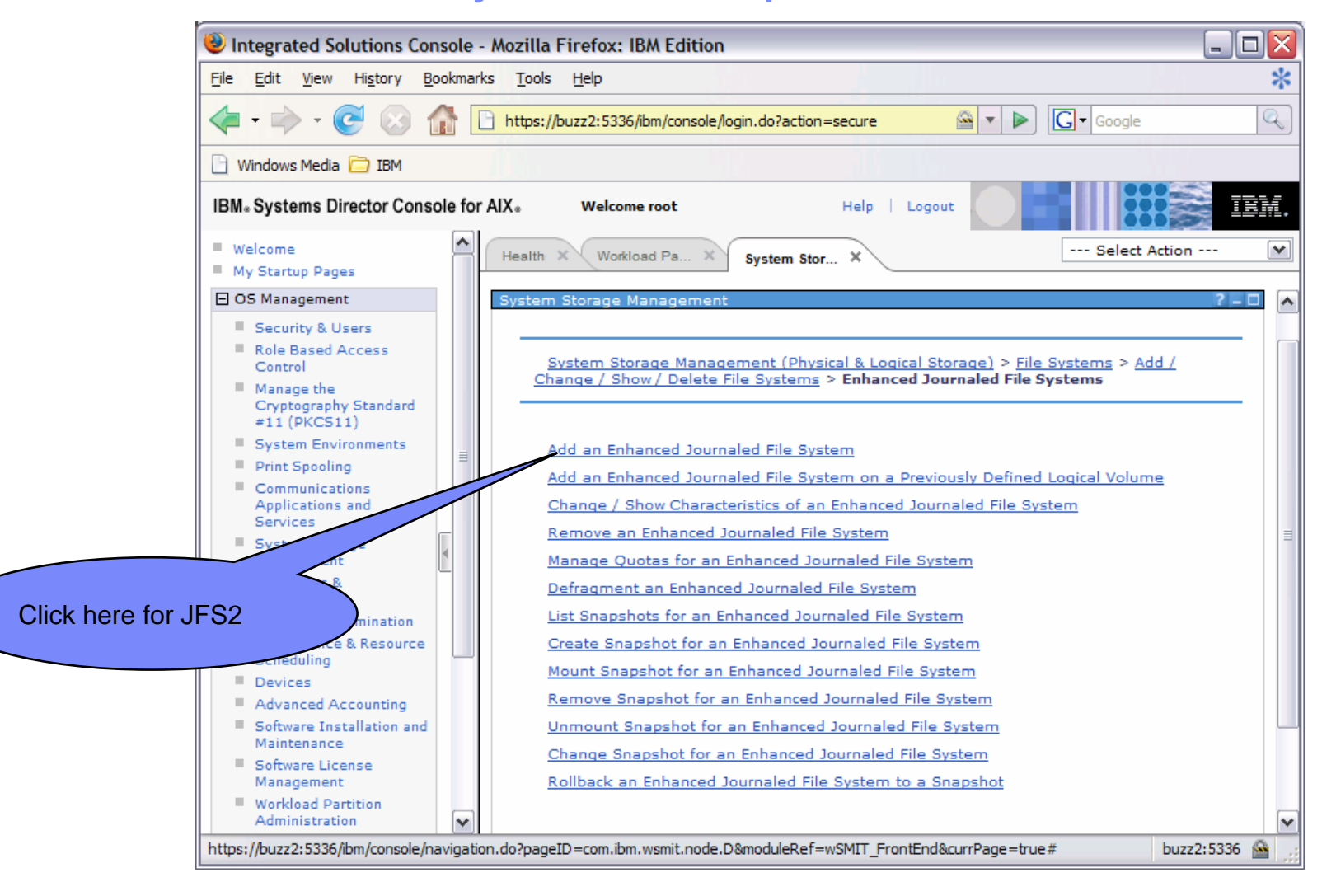

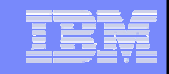

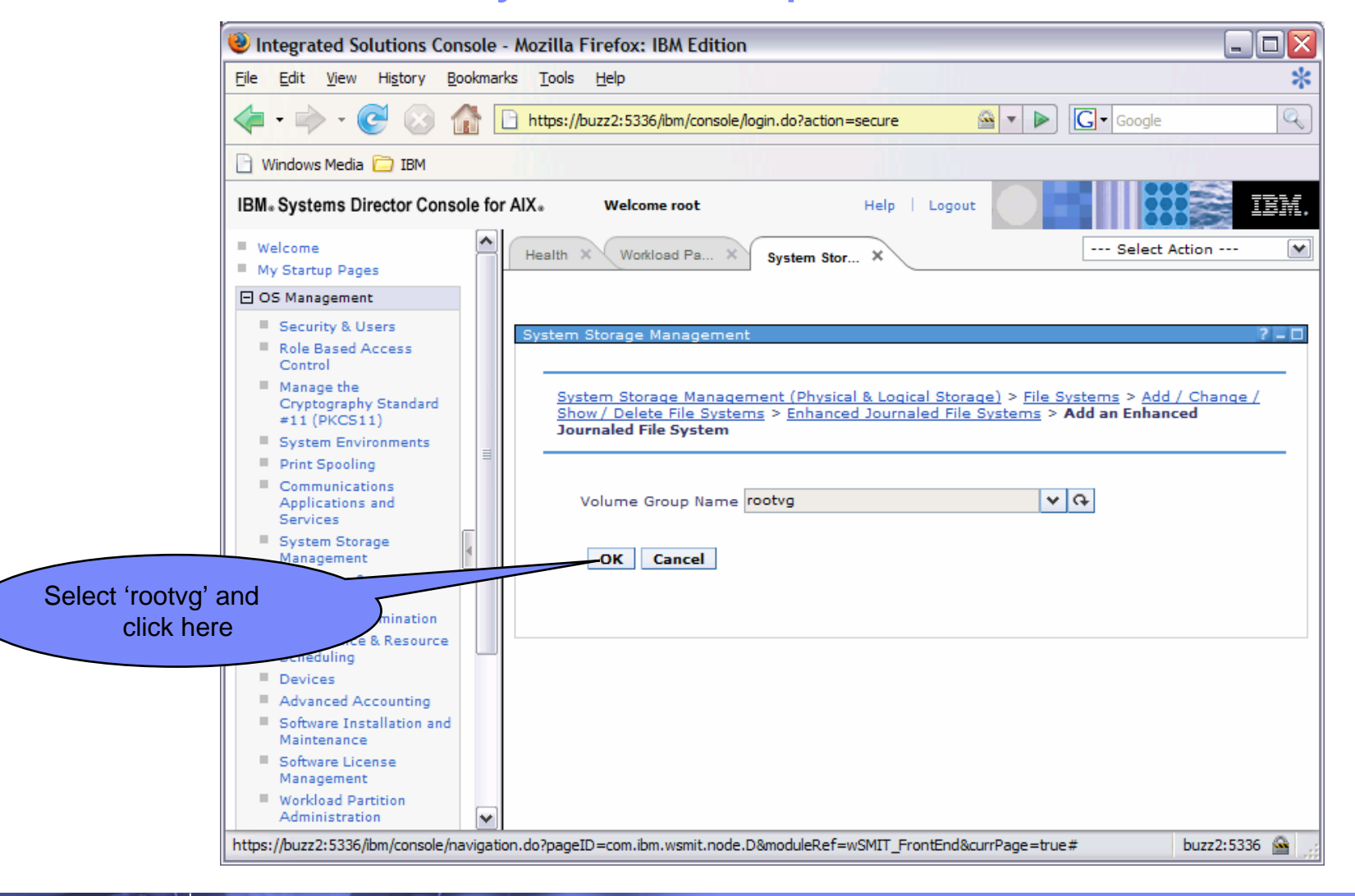

## JFS2 Internal Filesystem Snapshot

#### $\mathcal{L}_{\mathcal{A}}$ Parameters required are:

- Number of Units: 500 seems reasonable (MBytes that is)
- MOUNT POINT: /testfs
	- You can use something else if you wish
- Mount automatically at restart: yes
- Allow internal snapshots: yes
- The rest are defaults

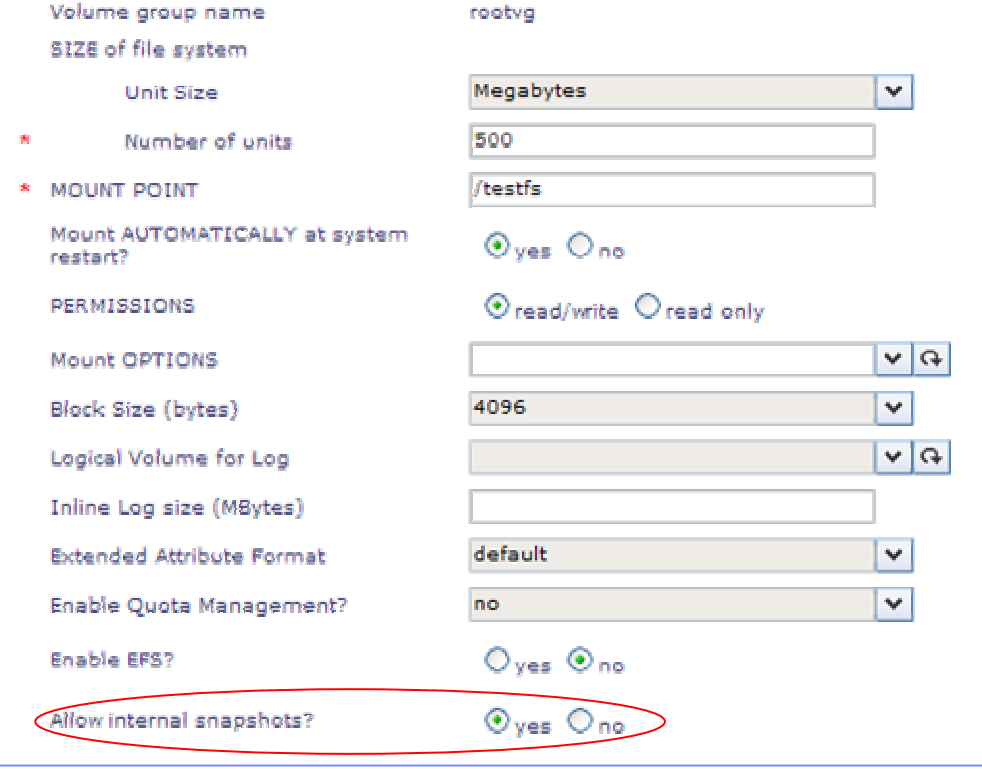

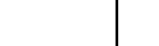

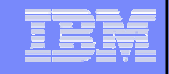

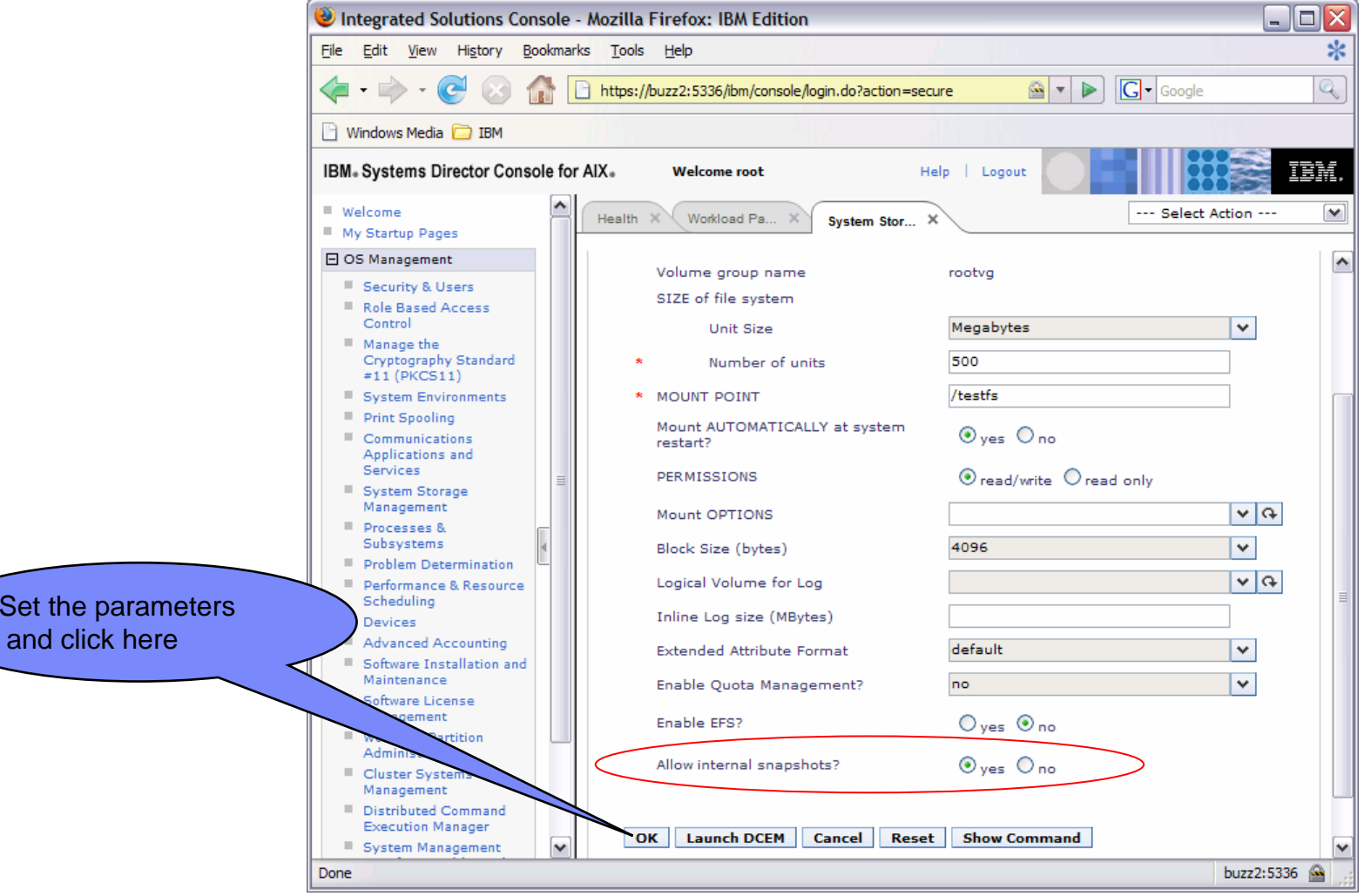

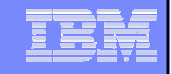

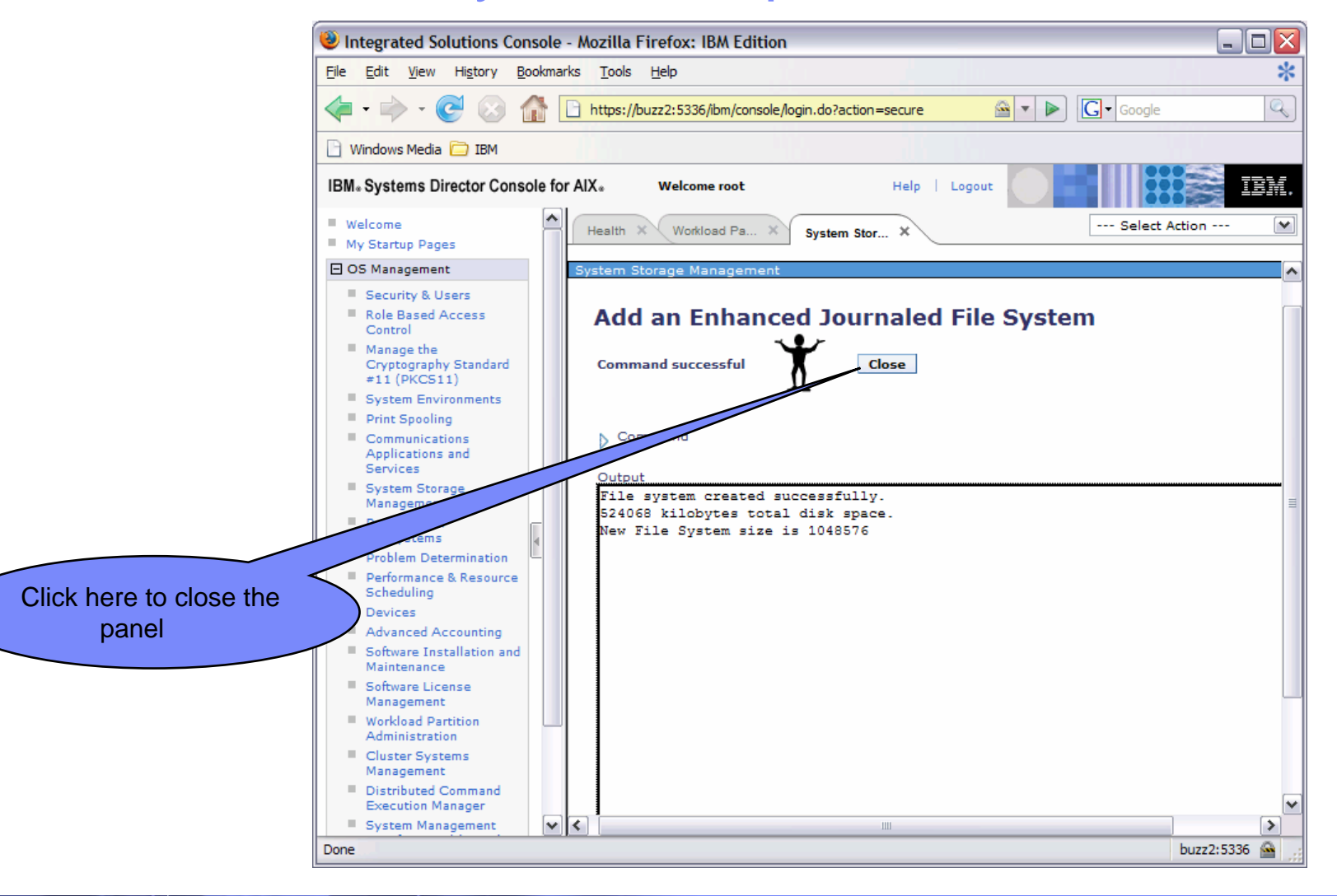

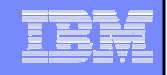

- $\mathcal{L}_{\mathcal{A}}$  The filesystem must be mounted before the snapshot can be created
- $\mathcal{L}_{\mathcal{A}}$  Log onto your system and mount /testfs
	- –mount /testfs
- $\mathcal{L}_{\mathcal{A}}$  'cd' to /testfs and create some files –these are the files we will 'accidentally' delete…
	- cd /testfs
	- ps –ef >important\_ps\_file
	- echo hello world > hw.txt

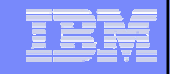

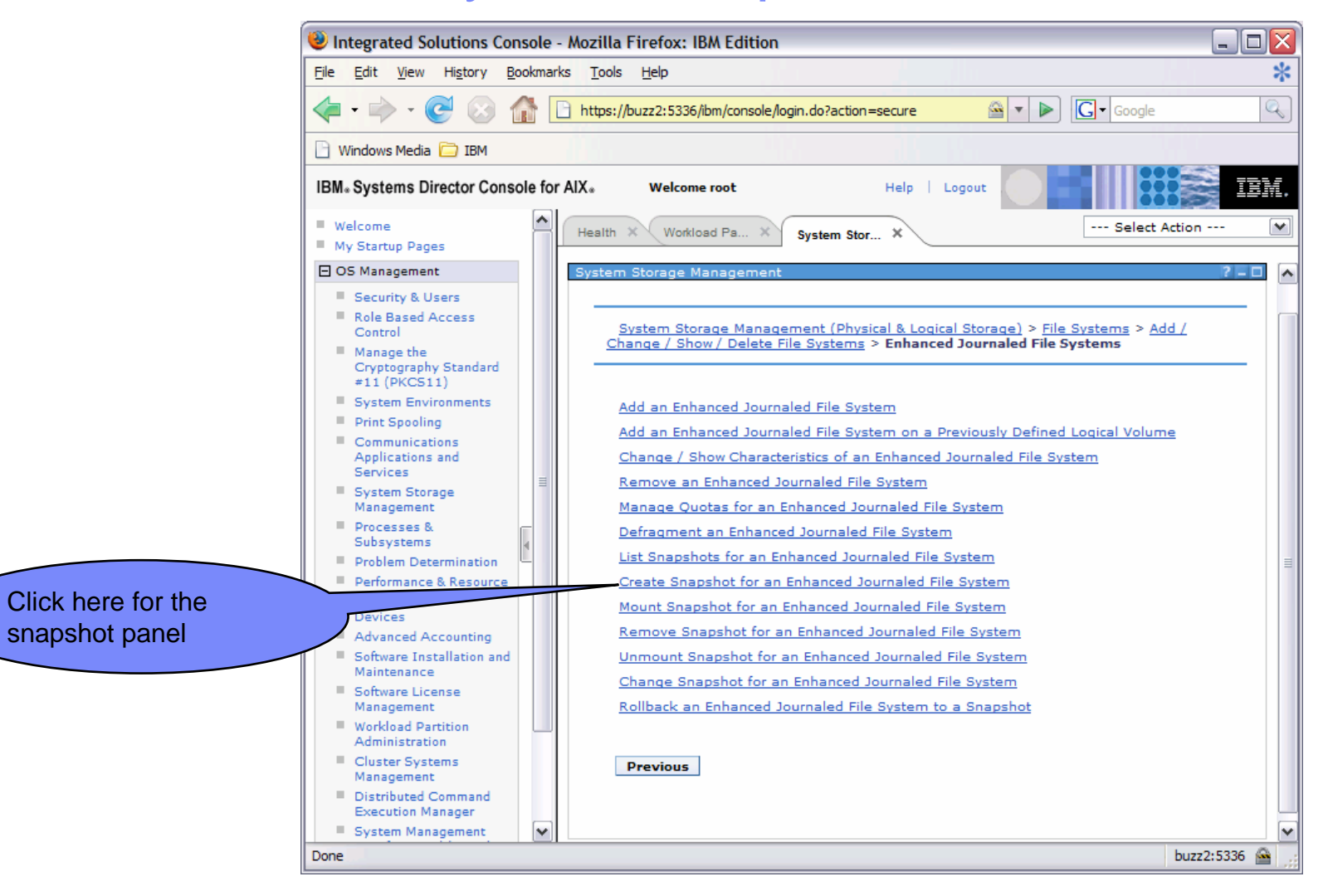

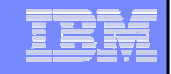

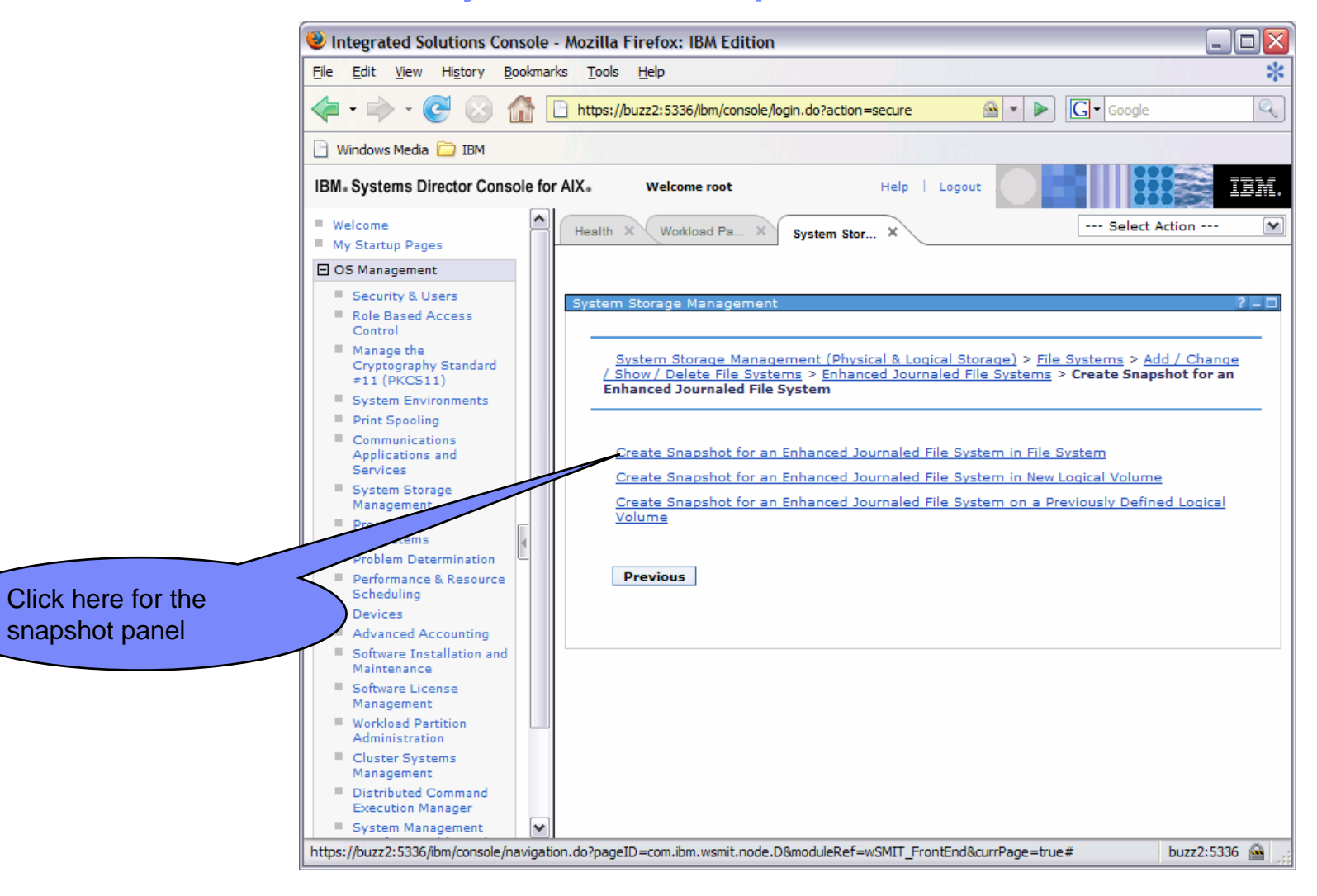

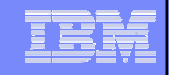

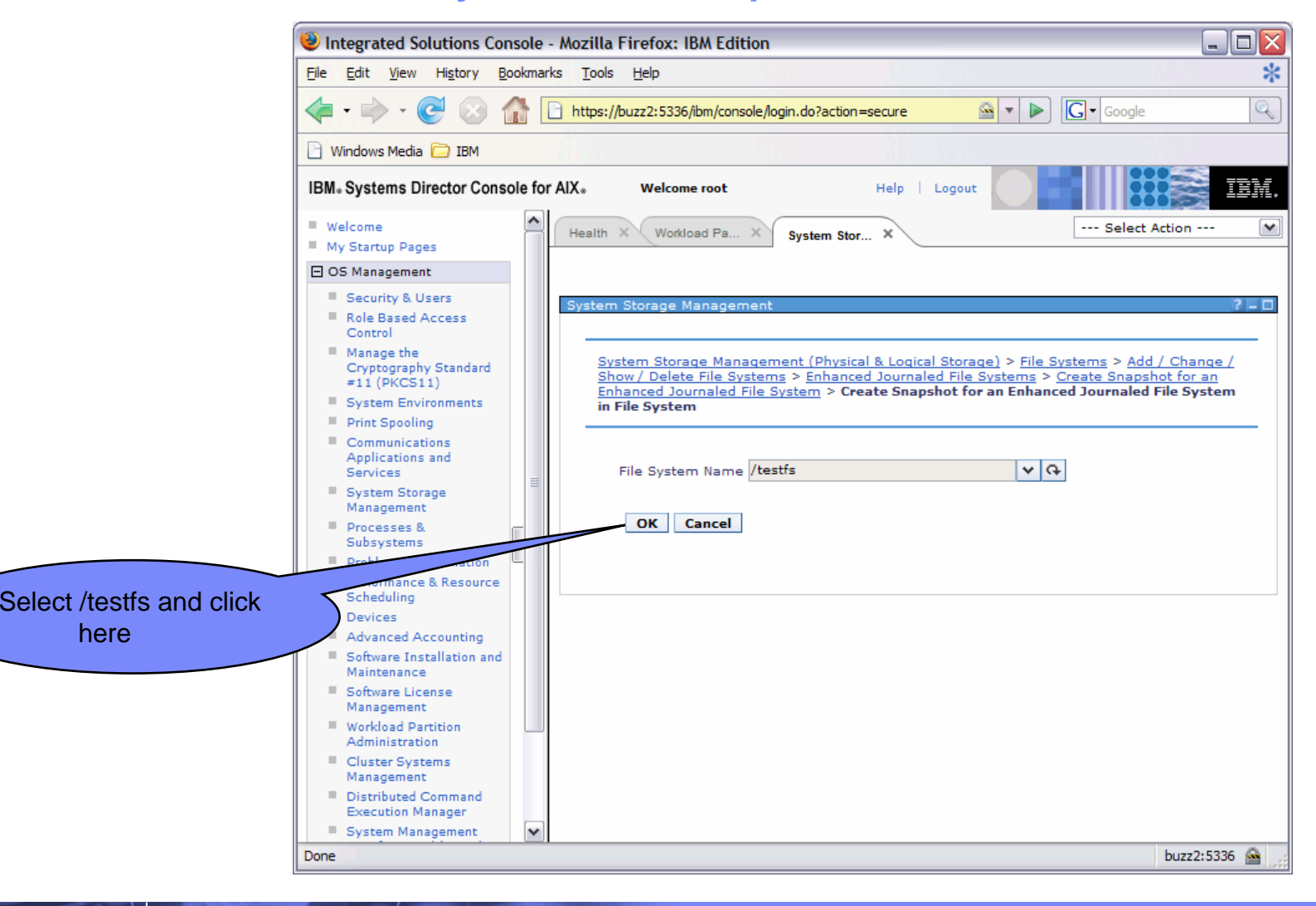

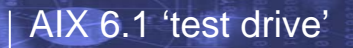

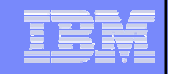

■ The lab' uses 'testfs\_snap' as the snapshot name

– You can use something else if you wish

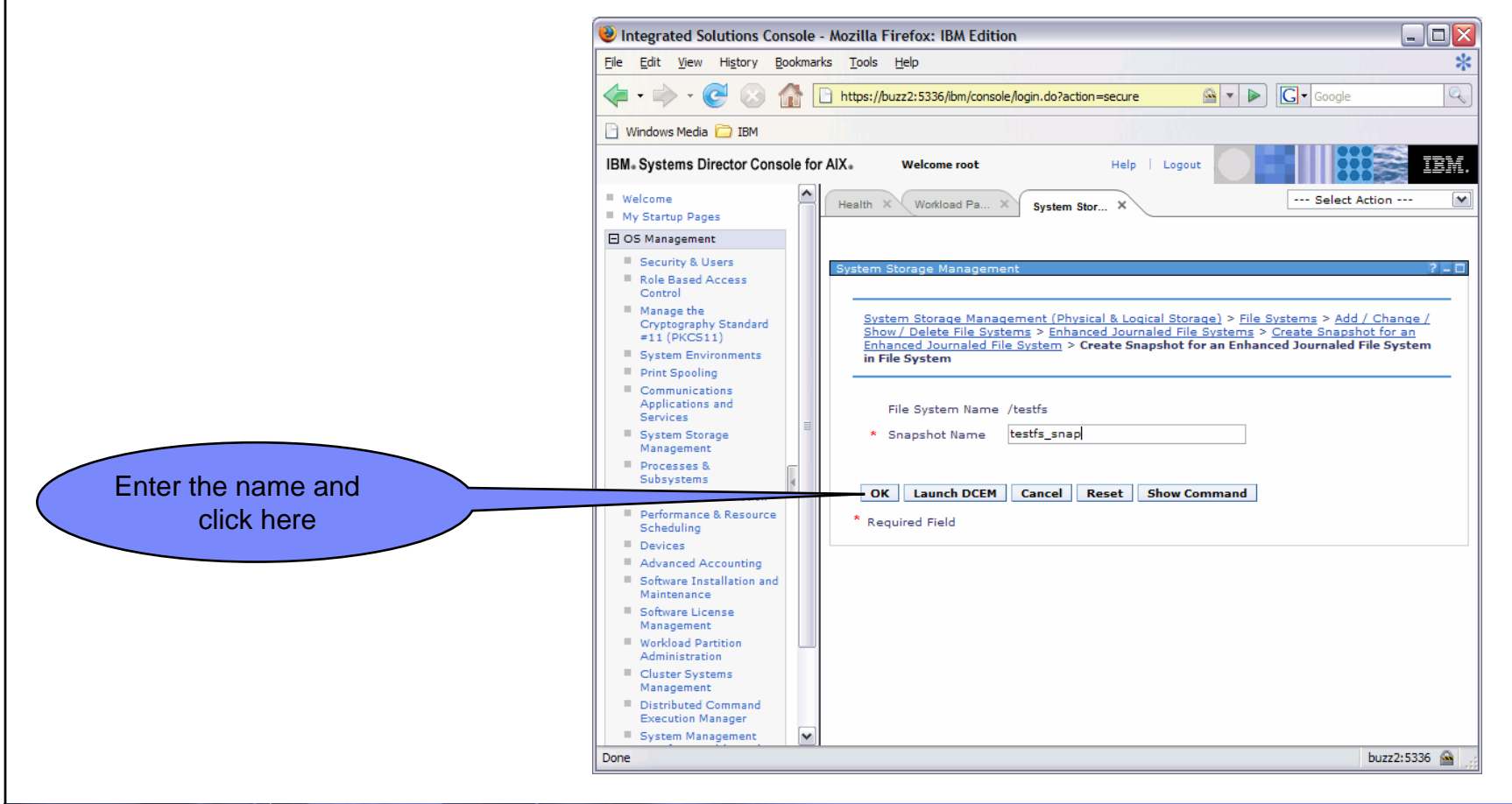

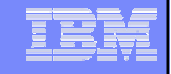

### The snapshot has been created

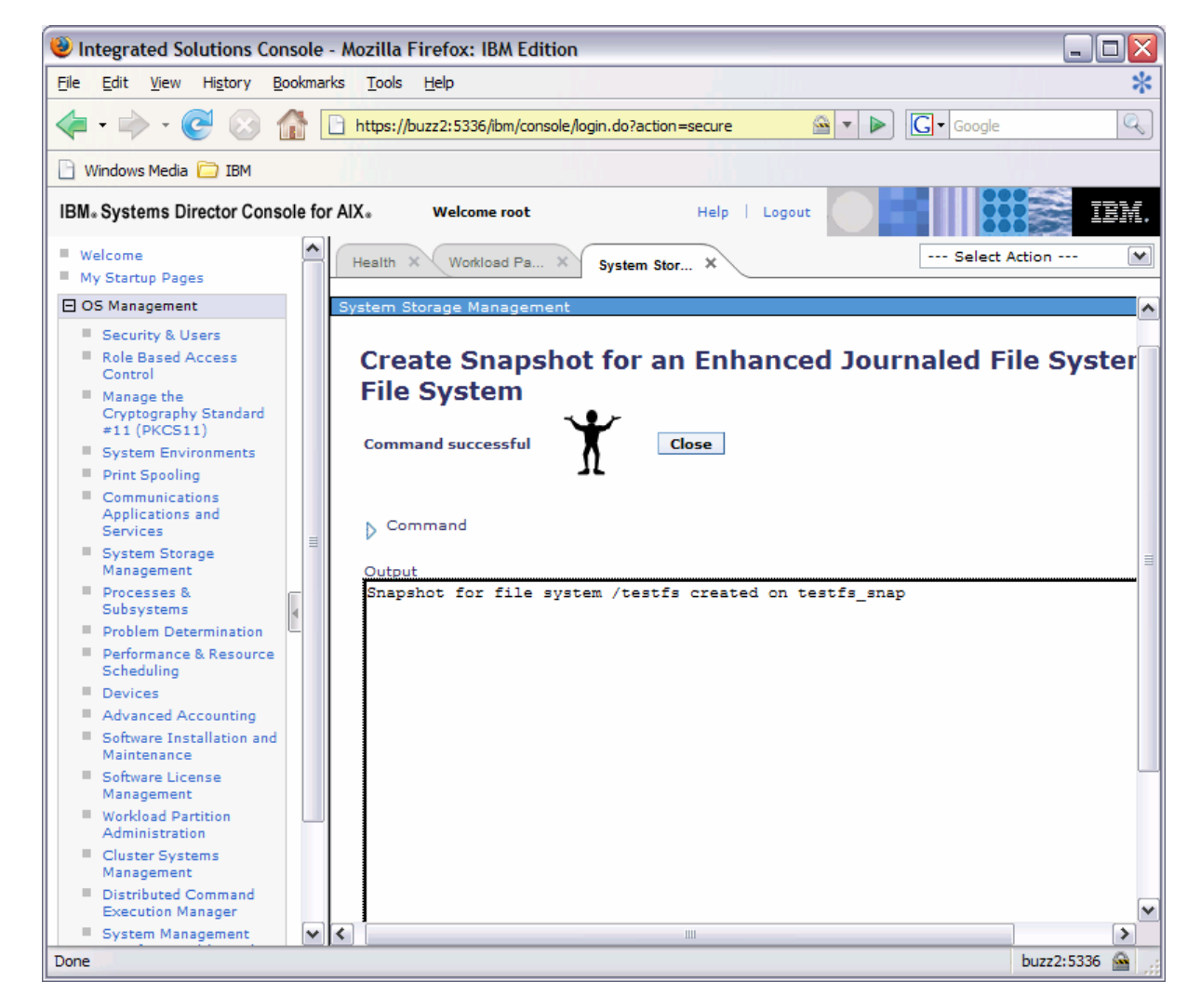

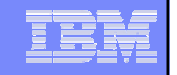

- $\mathcal{L}_{\mathcal{A}}$  From a 'telnet'/'putty' window, do:
	- cd /testfs
	- rm \*
- × See what is there, all gone!:-
	- ls
- × OK, lost the important stuff –DOH! But have a look in: '/testfs/.snapshot/testfs\_snap
	- cd /testfs/.snapshot/testfs\_snap
	- ls
- $\mathcal{C}$  Snapshot data is saved in:
	- /'fsname'/.snapshot/'snapshot\_name'
		- '.snapshot' is a hidden directory, you will not be able to see it with 'ls', do a 'cd' to the '.snapshot' directory and it will be there.

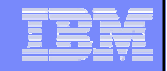

## JFS2 'no log' Feature

 $\mathcal{C}$  This section shows use of the JFS2 'no log' feature and provides an example 'load' to demonstrate the performance difference

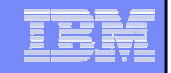

# JFS2 'no-log'

- $\mathcal{L}_{\mathcal{A}}$  JFS2 "no-log" Feature
	- – JFS2 standard metadata logging for filesystem integrity disabled via a mount option
	- Meant to enable faster migration of data to new storage
	- – Mount –o log=NULL during data migration phase, then unmount and mount with standard logging

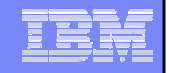

# JFS2 'no-log'

- $\mathcal{L}_{\mathcal{A}}$  Log into your system and get an idea of how the filesystem performs
	- time cp -R /opt /testfs
		- Run it a couple of times and make a note of the time taken
- $\mathcal{C}$  unmount /testfs , remount with no logging, check the option is OK and redo the test
	- umount /testfs
	- mount –o rw,log=NULL /testfs
	- mount
	- time cp -R /opt /testfs
		- Run it a couple of times and compare with the original numbers

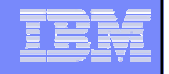

- $\mathcal{L}_{\mathcal{A}}$  This section shows the use of RBAC to allow a non-privileged user to change the size of a filesystem.
- $\mathcal{L}_{\mathcal{A}}$  RBAC has many roles and this exercise only uses one of these, a user can have multiple roles if required.

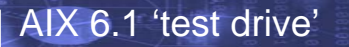

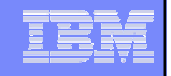

*AIX Resources*

### Planned Role Based Access Control (RBAC)

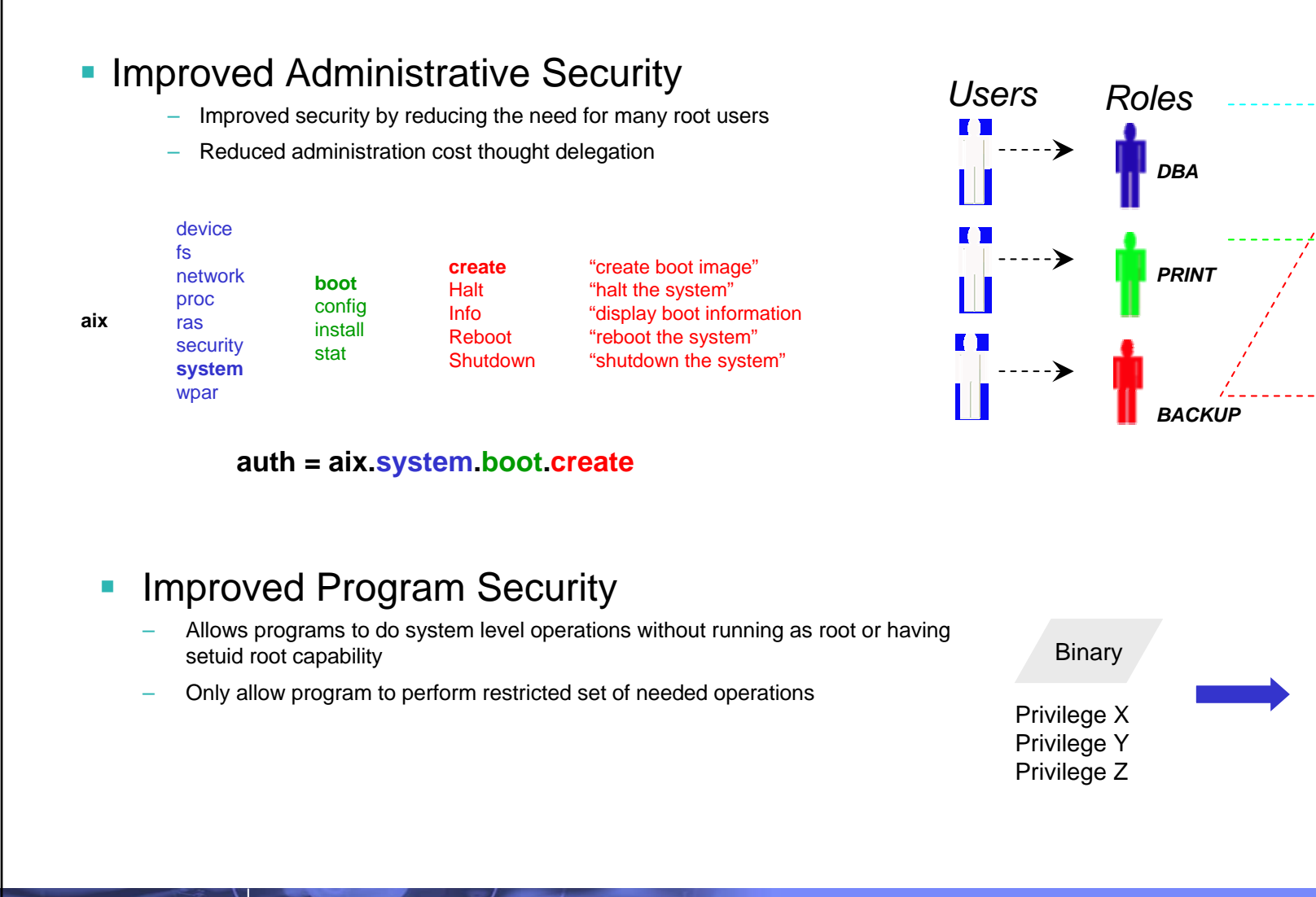

© 2007 IBM Corporation

System Level **Operations** 

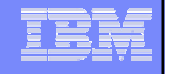

- $\mathcal{L}_{\mathcal{A}}$  Log into your system and create a non-privileged user
	- mkuser nonpriv
		- The lab' users 'nonpriv' , you can use something else if you wish
- $\mathcal{L}_{\mathcal{A}}$  Give 'nonpriv' a password
	- passwd nonpriv
		- You will need this later
- $\mathcal{L}_{\mathcal{A}}$  Try to change a filesystem from 'nonpriv'
	- su nonpriv
	- chfs –a size=+128M /testfs
- П DOH!

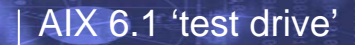

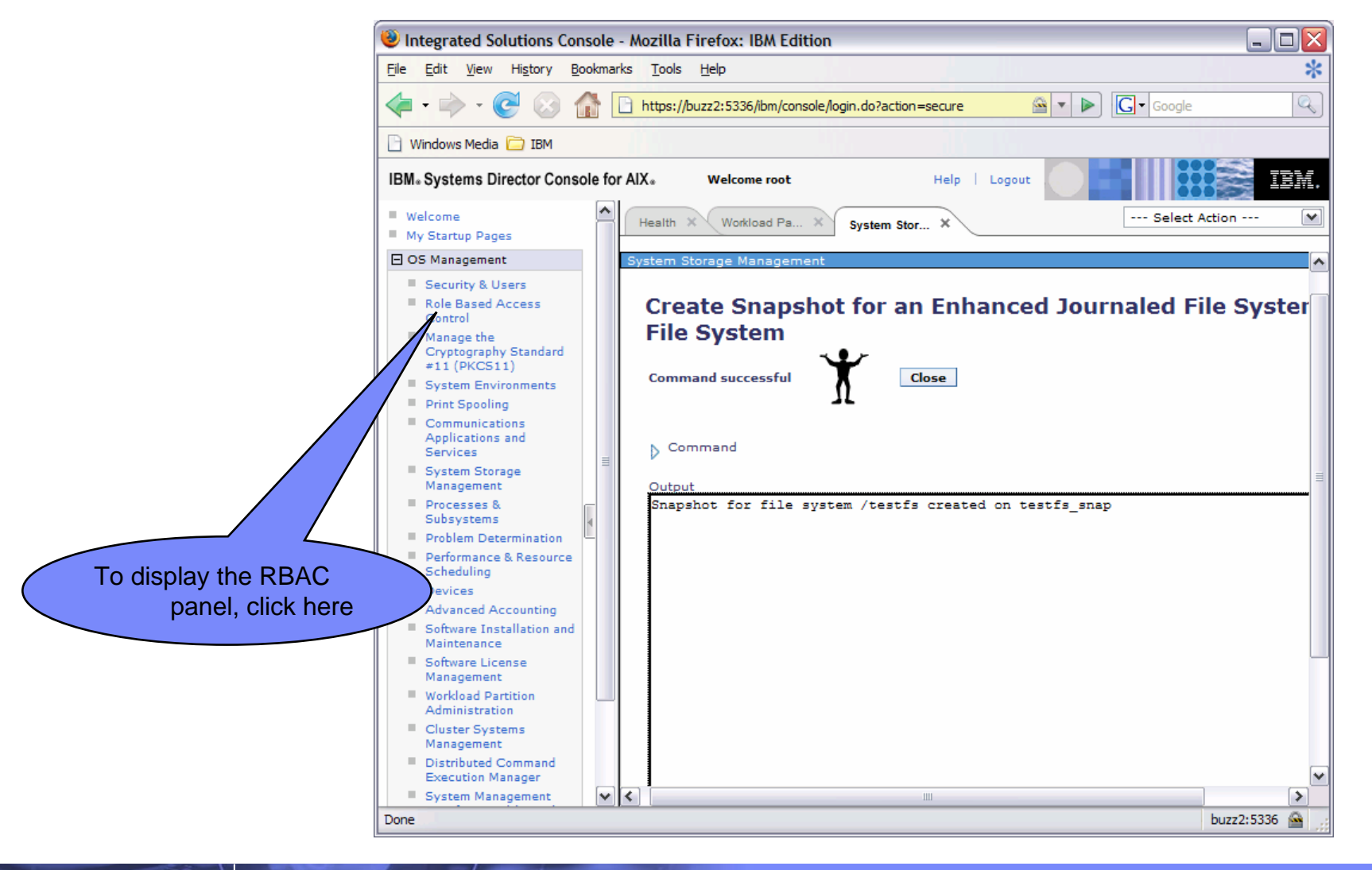

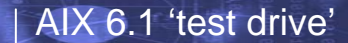

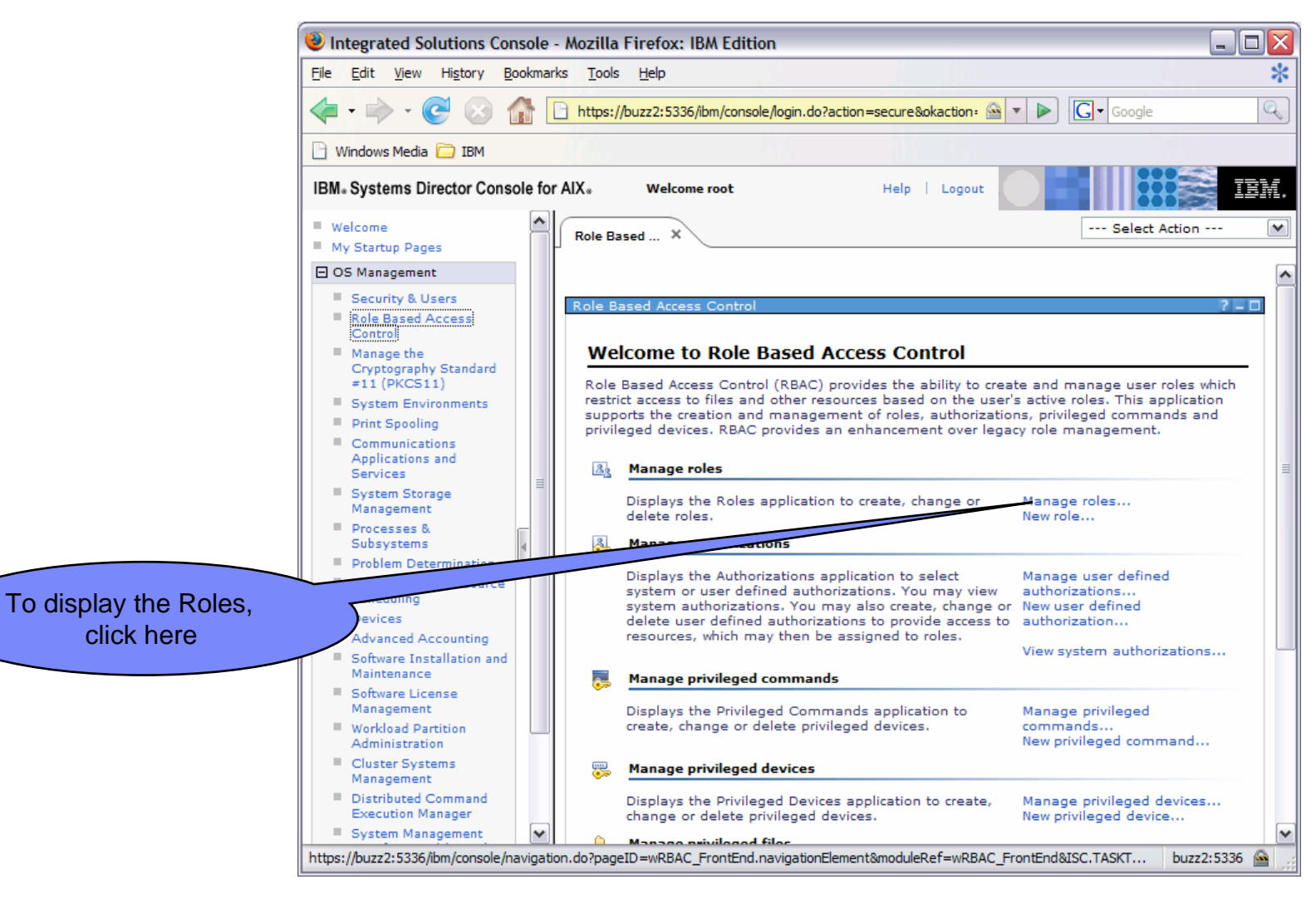

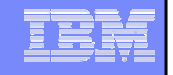

The role required to administer filesystems is 'FSAdmin' –have a look at the default roles that are defined on the system and available for assignment.

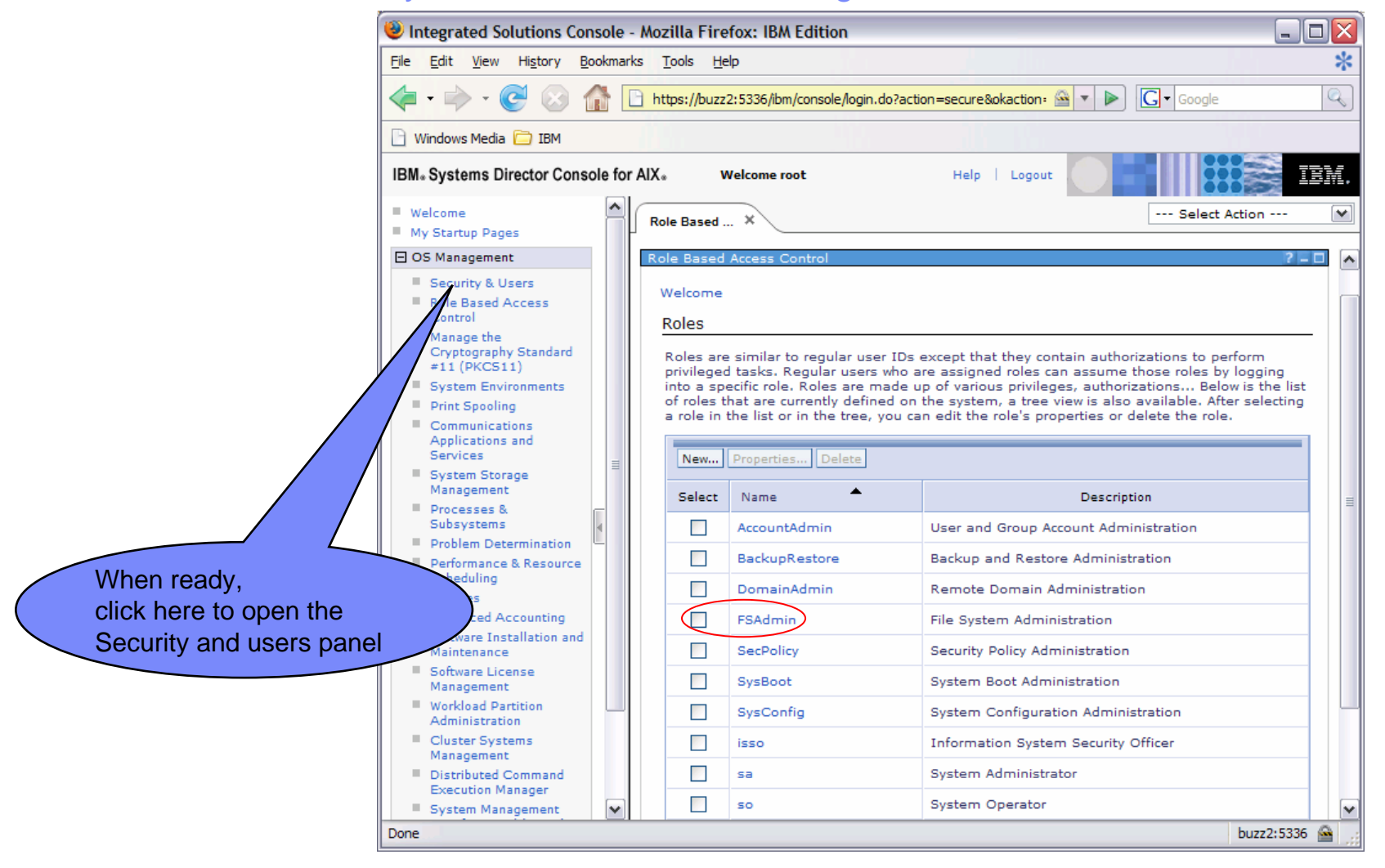

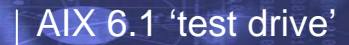

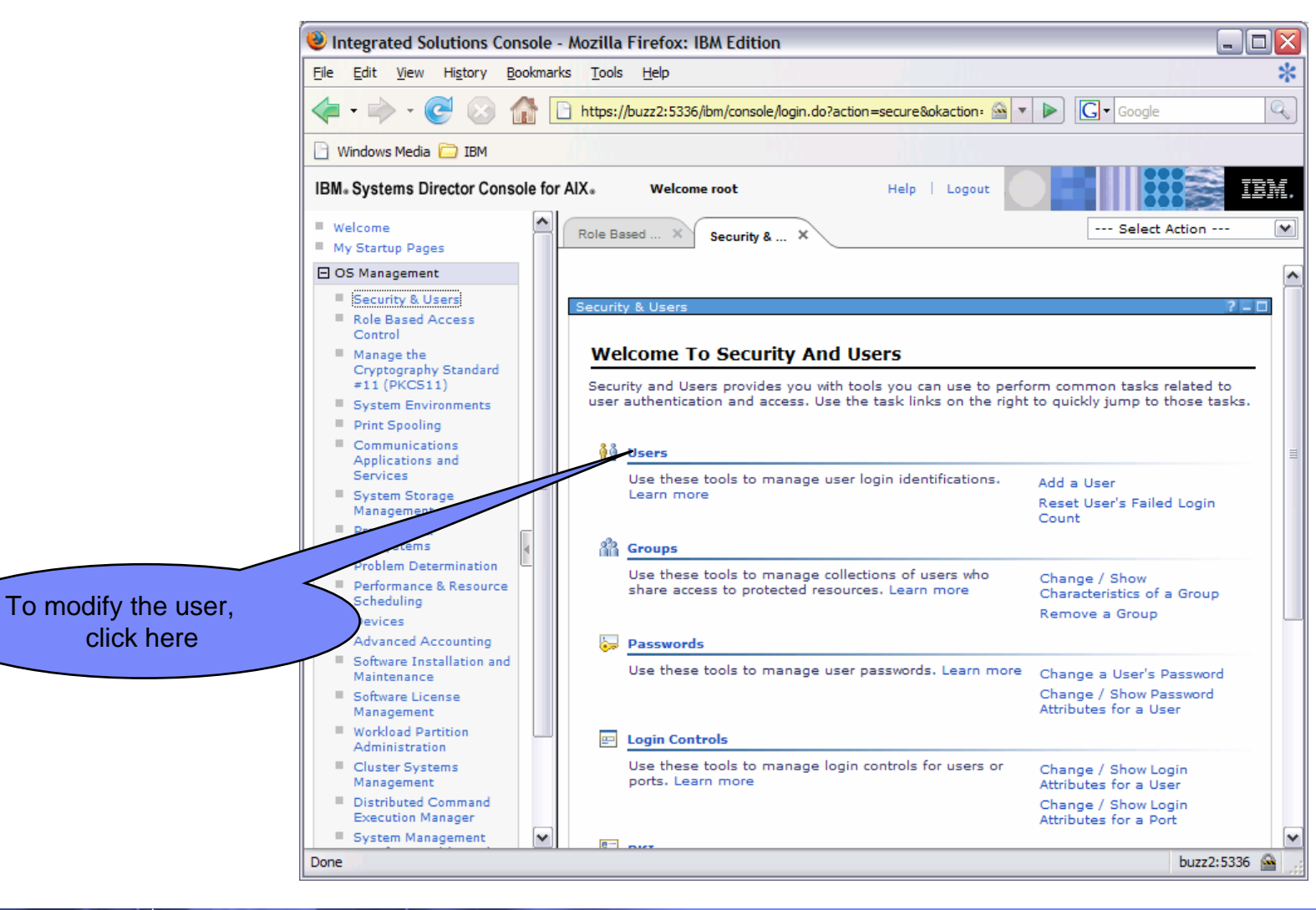

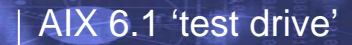

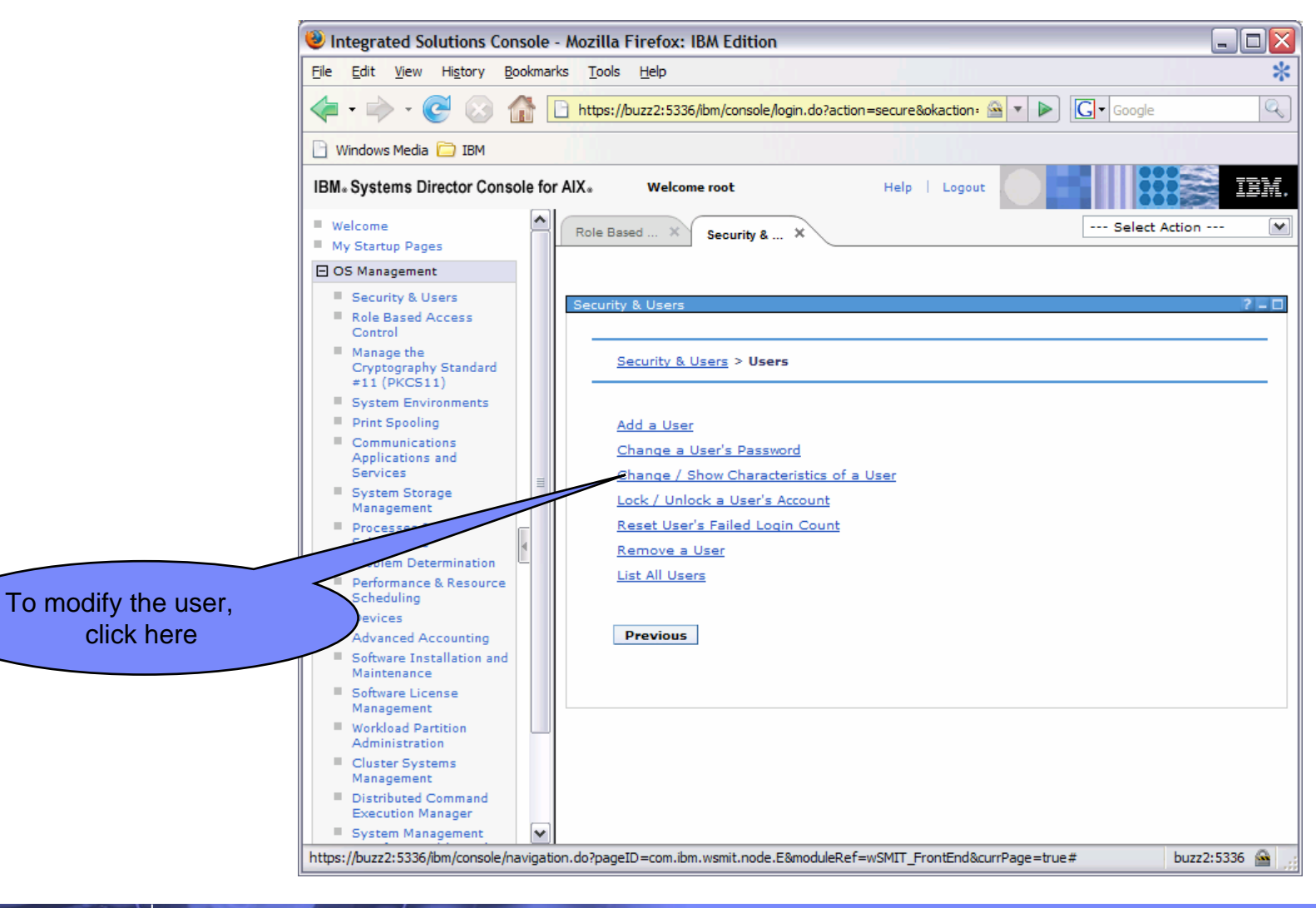

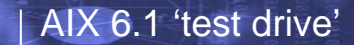

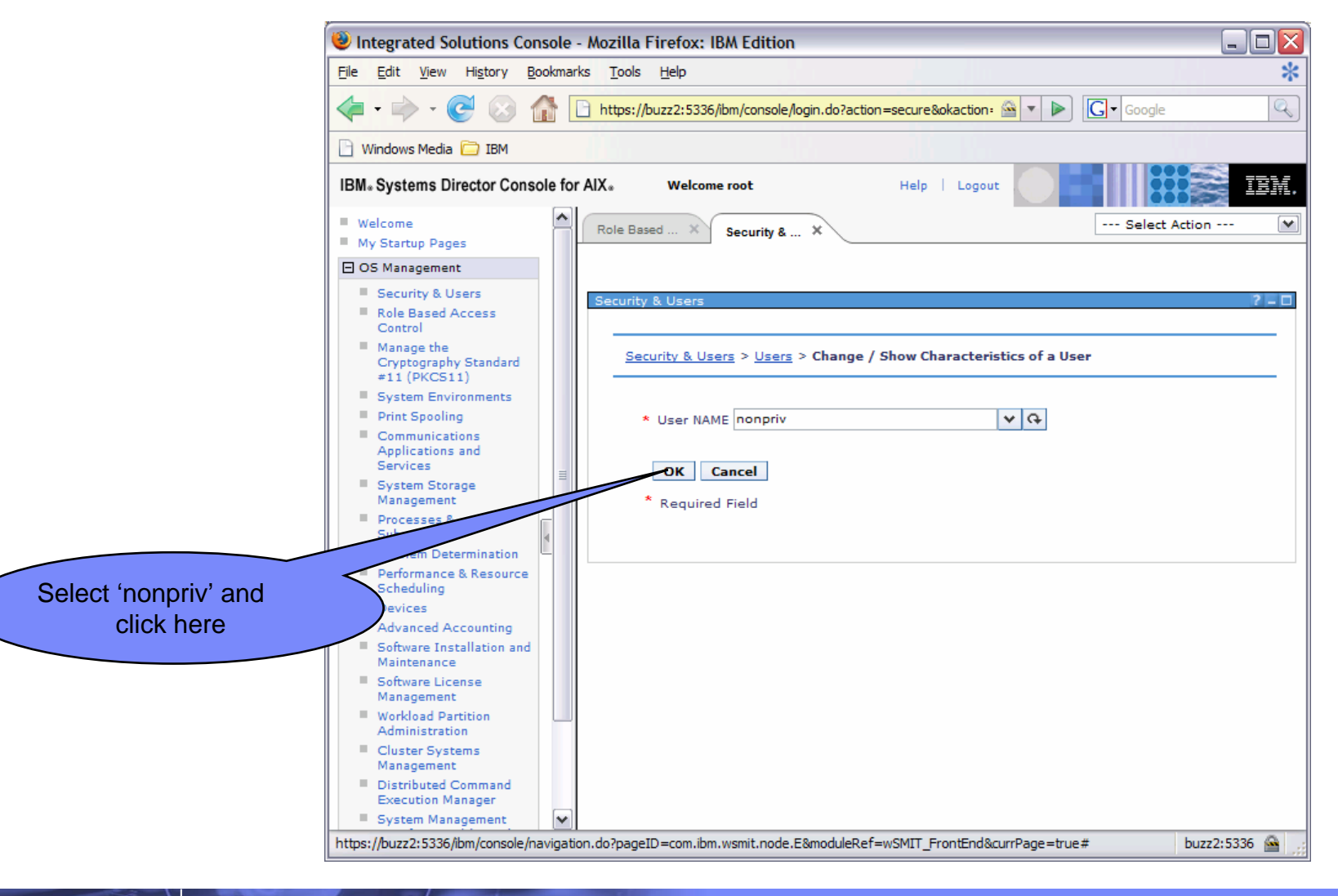

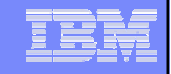

### Select the role 'FSAdmin'

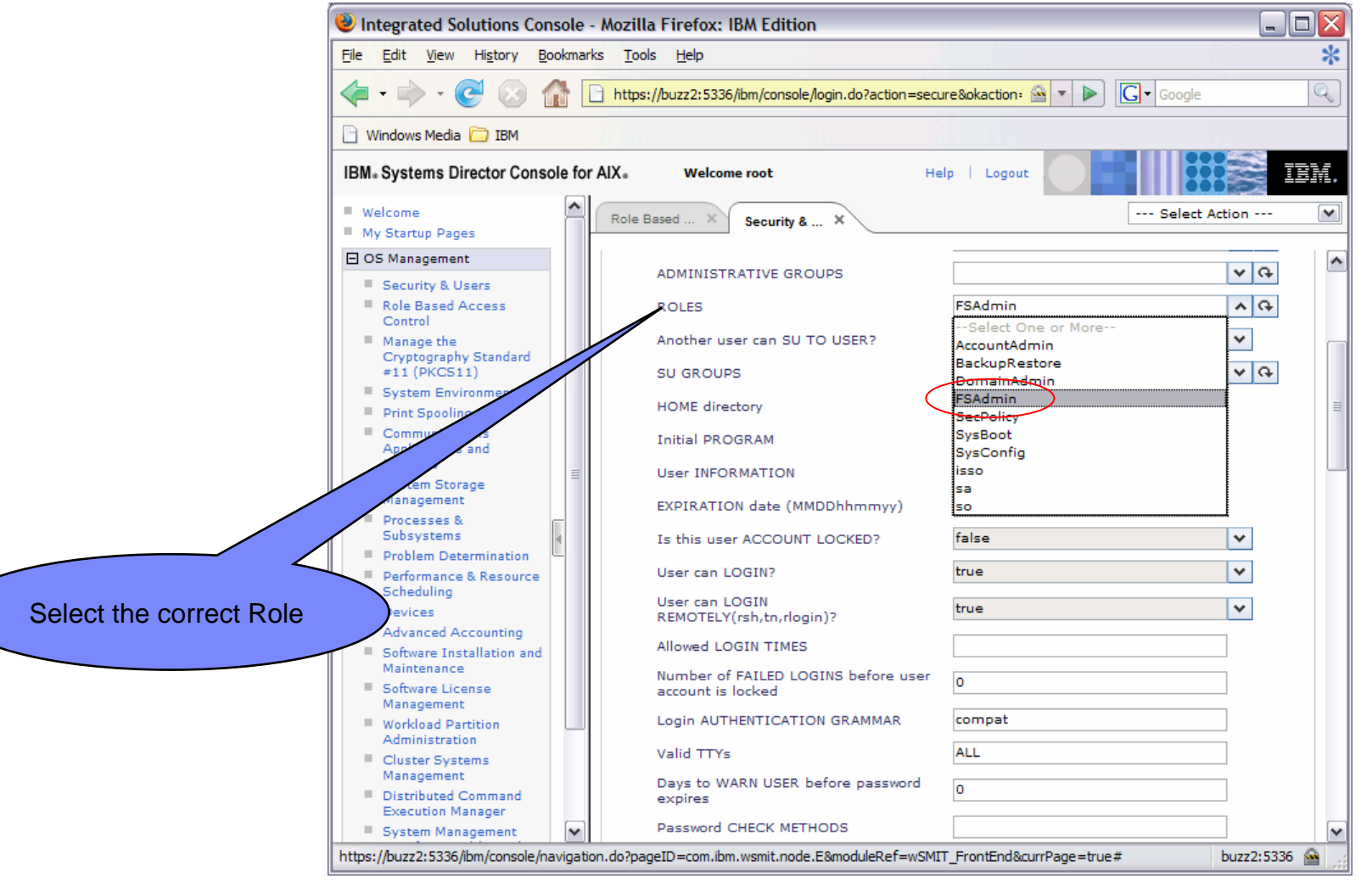

 $\bigg($ 

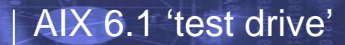

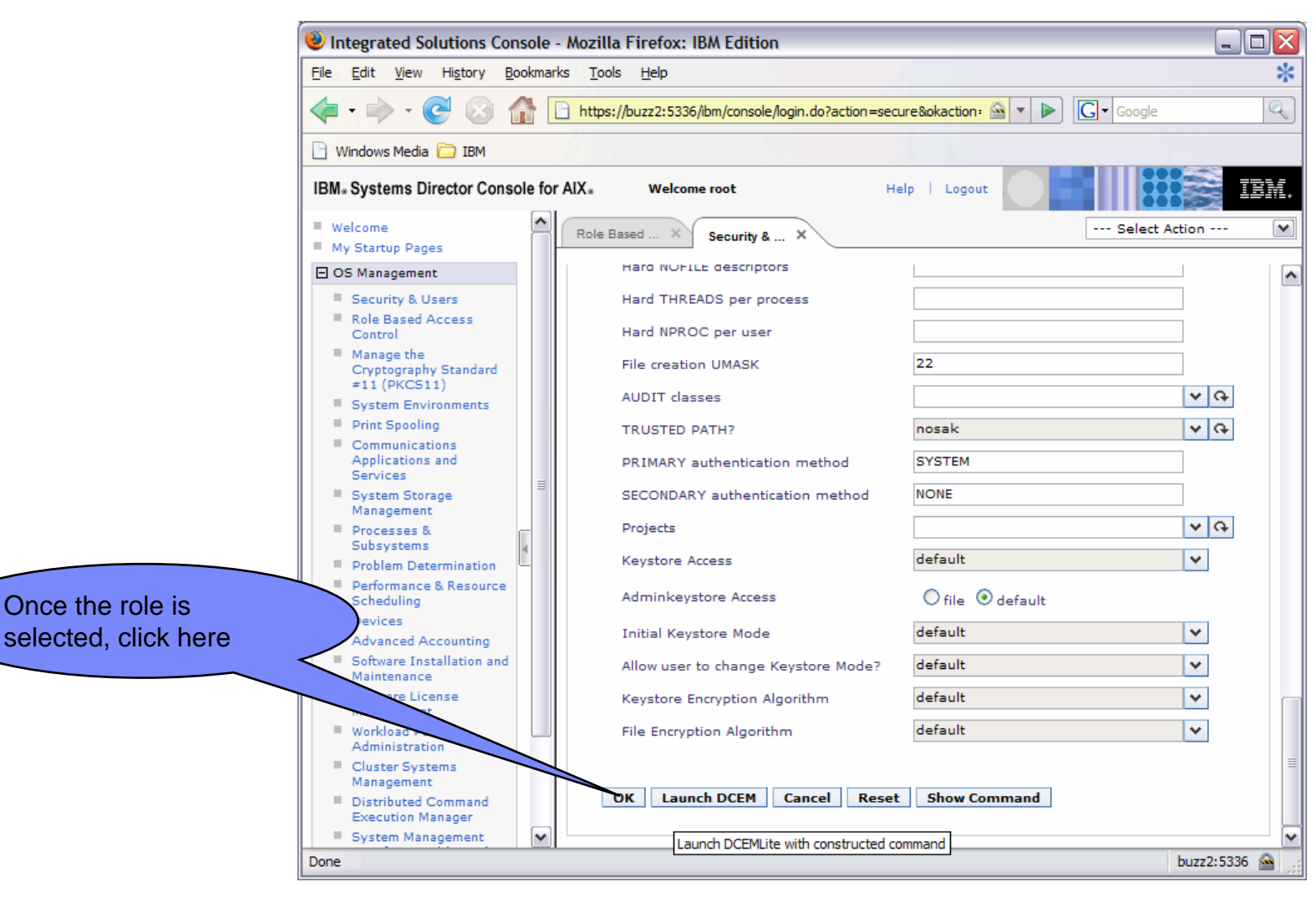

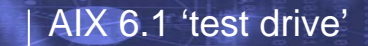

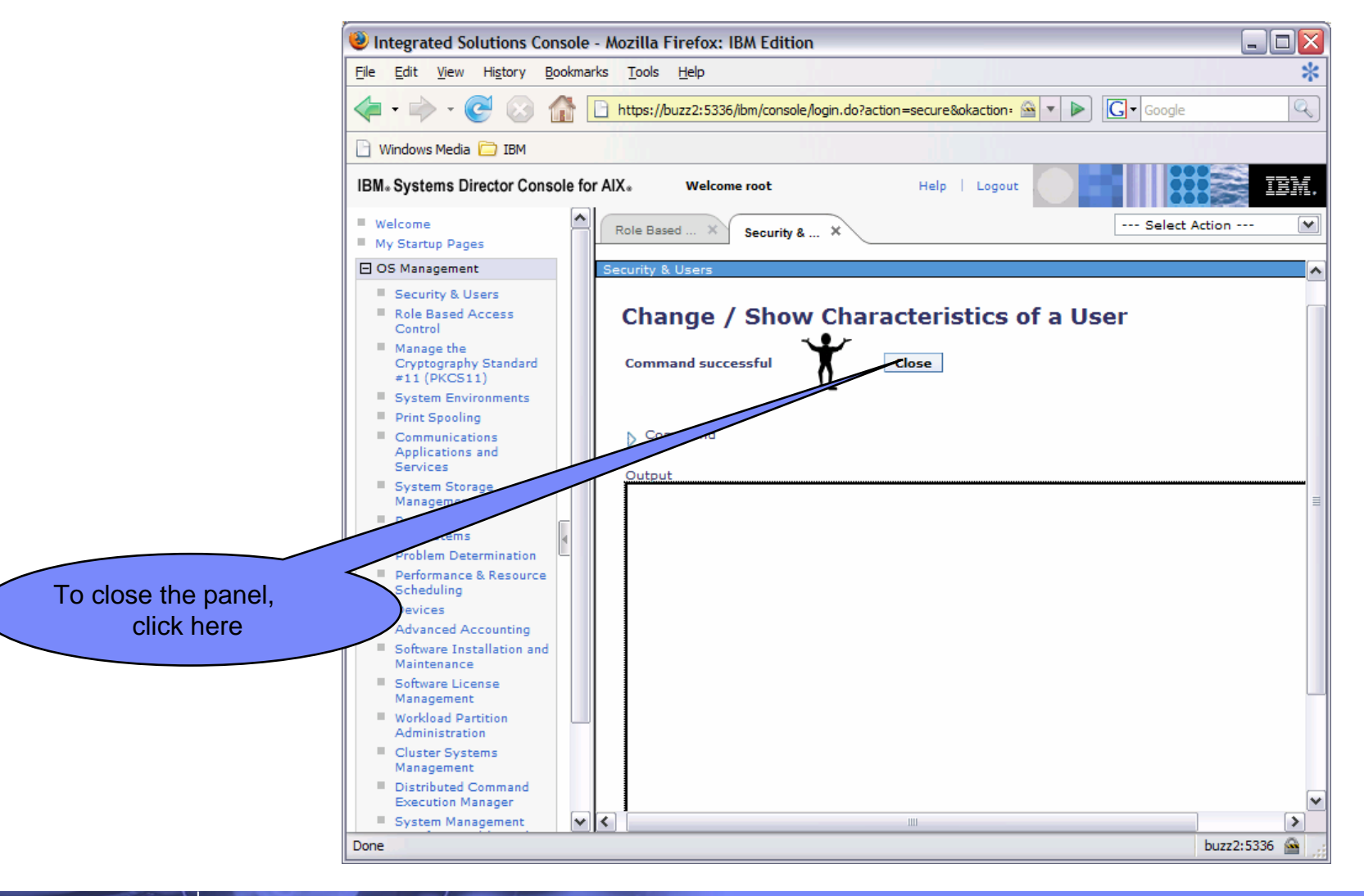

- $\mathcal{C}$  Log into the system and check the roles of 'nonpriv':
	- lsuser nonpriv
		- 'nonpriv' has the FSAdmin role
- $\blacksquare$  Check the effective roles with:
	- rolelist –e
		- No roles are currently active
- $\mathcal{C}^{\mathcal{A}}$  Switch to the FSAdmin role and check the effective roles
	- swrole FSAdmin
	- rolelist –e
		- $-$  The role is now active  $\circledcirc$
- $\mathcal{L}_{\mathcal{A}}$  Try the 'chfs' again
	- chfs -a size=+128M /testfs

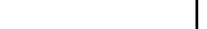

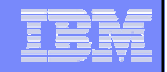

### The End

 $\mathcal{C}$  You have completed this basic familiarity exercise, have a look at the AIX 6.1 differences guide Redbook and see what other great features are in AIX!

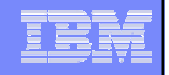

# AIX V6

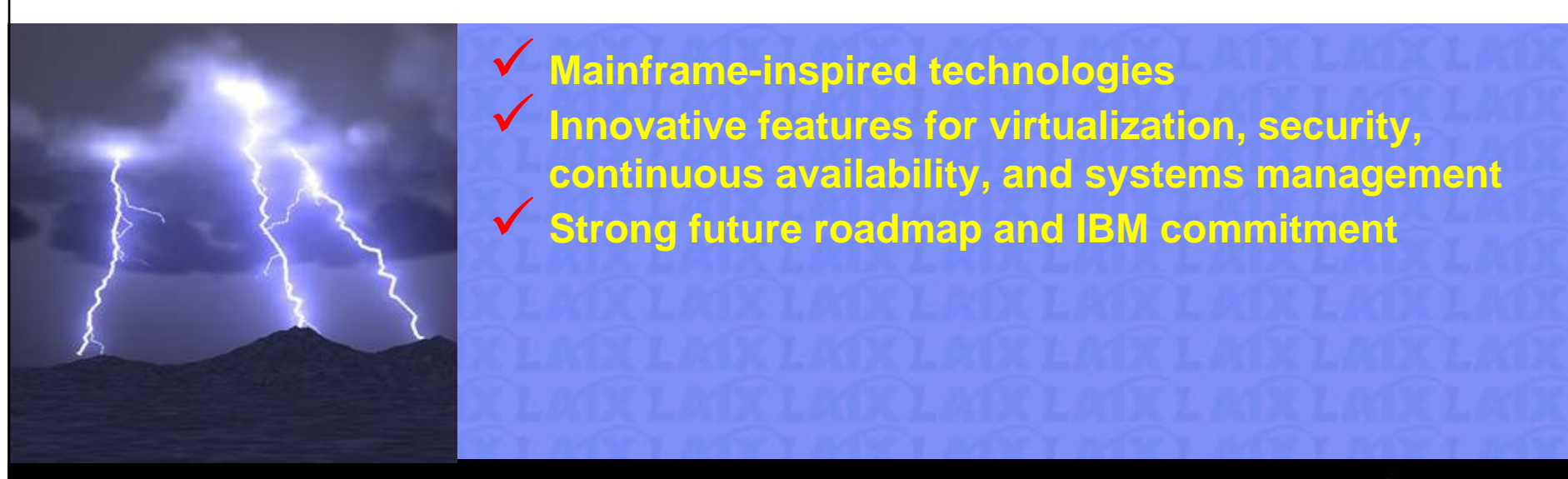

### AIX V6

*The Next Step in the Evolution of UNIX™*